# Handarbeitsplatz

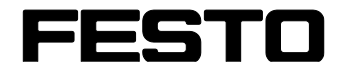

**CP Systems**

Original-Betriebsanleitung

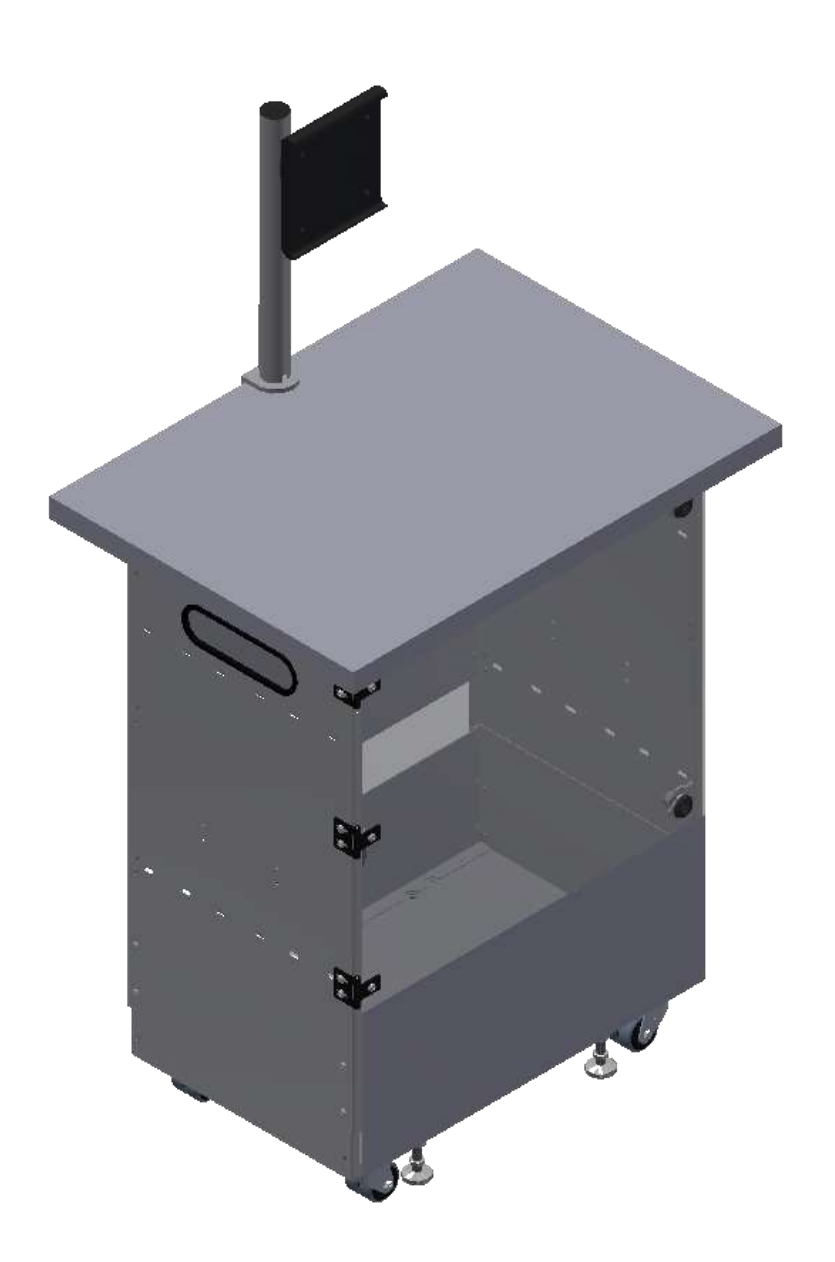

Festo Didactic de 03/2022

Bestell-Nr.: Stand: 03/2022 Autoren: Olaf Schober Layout: Frank Ebel Dateiname: CP-F-MBUF-D-A001.doc

© Festo Didactic SE, Rechbergstraße 3, 73770 Denkendorf, Germany, 2022

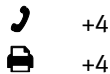

- 
- +49 711 3467-0 www.festo-didactic.com +49 711 34754-88500 [did@festo.com](mailto:did@festo.com)

Originalbetriebsanleitung

© 2022 alle Rechte sind der Festo Didactic SE vorbehalten.

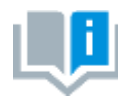

Soweit in dieser Betriebsanleitung nur von Lehrer, Schüler etc. die Rede ist, sind selbstverständlich auch Lehrerinnen, Schülerinnen etc. gemeint. Die Verwendung nur einer Geschlechtsform soll keine geschlechtsspezifische Benachteiligung sein, sondern dient nur der besseren Lesbarkeit und dem besseren Verständnis der Formulierungen.

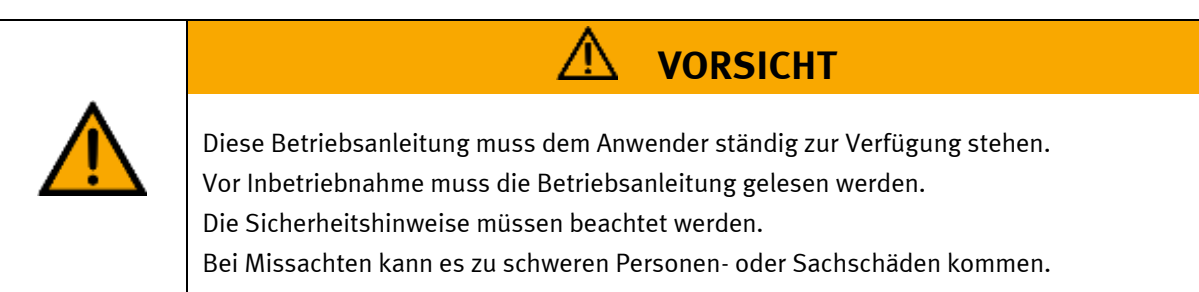

## **Hauptdokument**

zugehörige Dokumente in der Anlage:

Sicherheitshinweise zum Transport (Druck / elektronisch)

# **Inhalt**

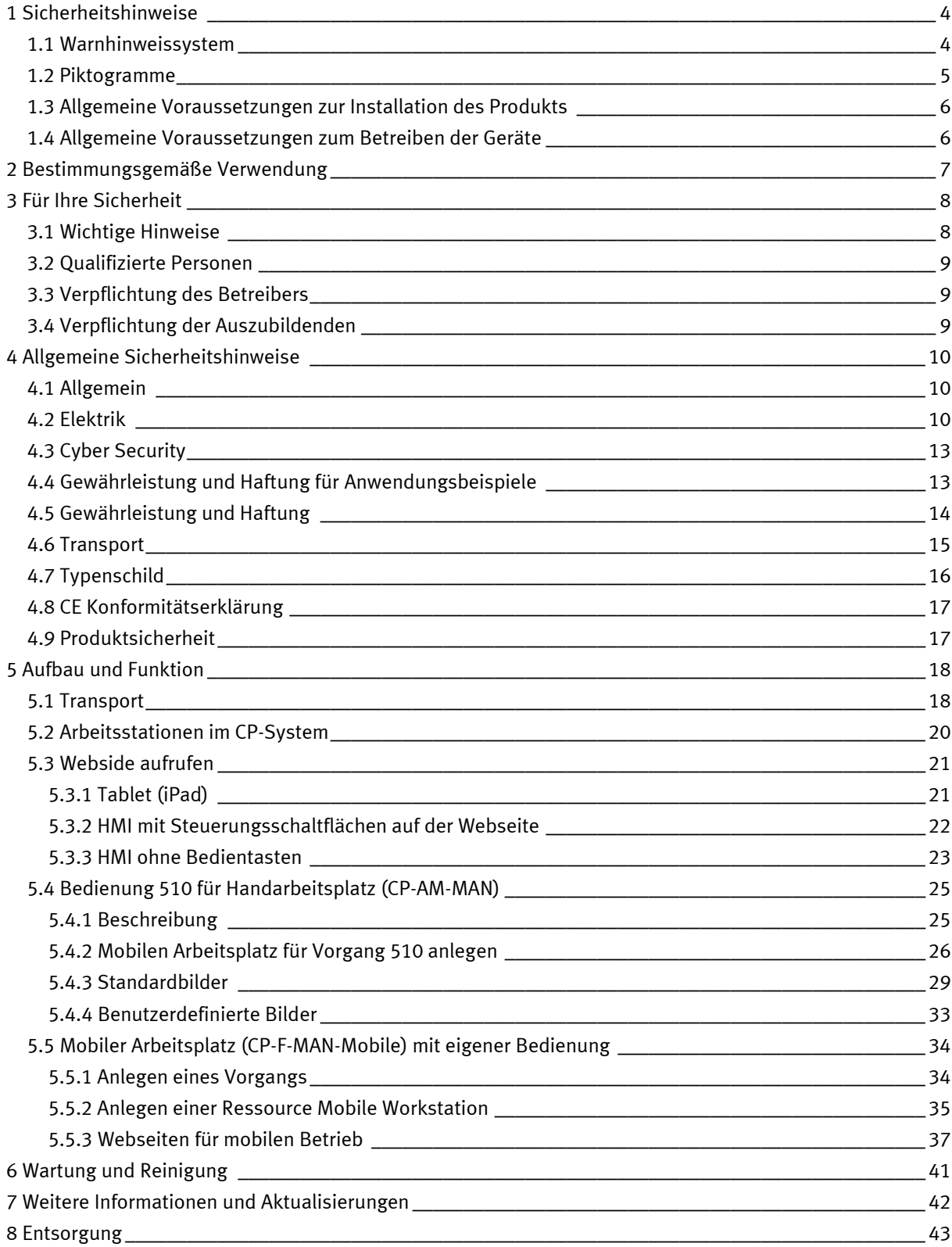

## <span id="page-3-0"></span>**1 Sicherheitshinweise**

## <span id="page-3-1"></span>**1.1 Warnhinweissystem**

Diese Betriebsanleitung enthält Hinweise, die Sie zu Ihrer persönlichen Sicherheit sowie zur Vermeidung von Sachschäden beachten müssen. Die Hinweise zu Ihrer persönlichen Sicherheit sind in der Betriebsanleitung durch ein Sicherheitssymbol gekennzeichnet. Hinweise, die sich nur auf Sachschäden beziehen, haben kein Sicherheitssymbol.

Die unten aufgeführten Hinweise sind nach Gefahrengrad sortiert.

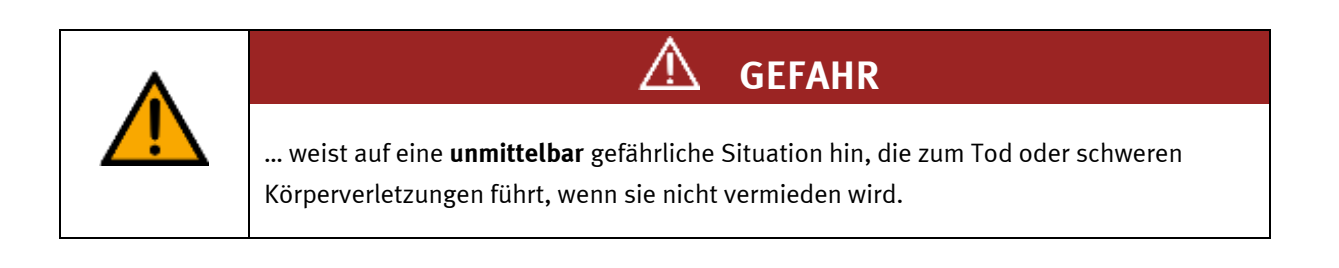

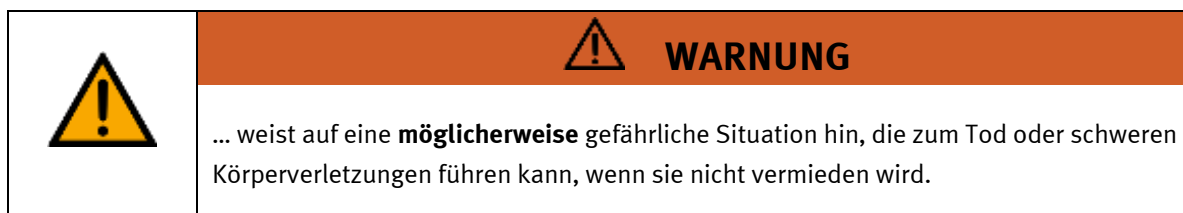

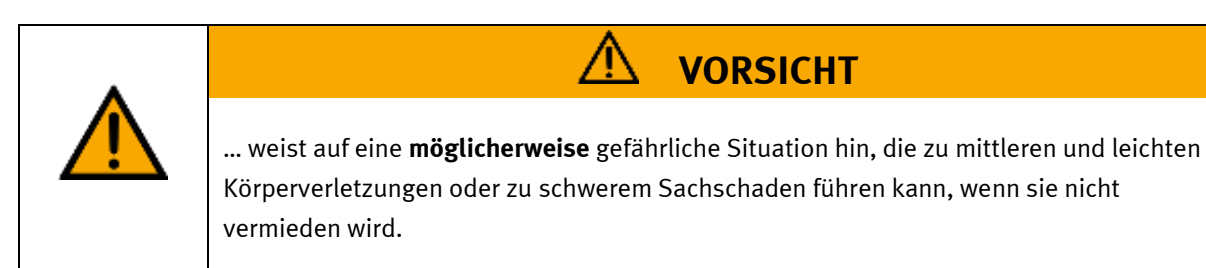

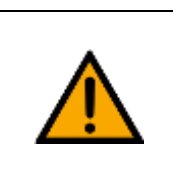

## **HINWEIS**

… weist auf eine **möglicherweise** gefährliche Situation hin, die zu Sachschaden oder Funktionsverlust führen kann, wenn sie nicht vermieden wird.

Wenn mehr als ein Gefahrengrad vorliegt, wird der Sicherheitshinweis verwendet, der den höchsten Gefahrengrad darstellt. Ein Sicherheitshinweis kann neben dem Personenschaden auch einen Sachschaden enthalten.

Gefährdungen, die nur einen Sachschaden zur Folge haben, werden als "Hinweis" beschrieben.

### <span id="page-4-0"></span>**1.2 Piktogramme**

Dieses Dokument und die beschriebene Hardware enthalten Hinweise auf mögliche Gefahren, die bei unsachgemäßem Einsatz des Systems auftreten können. Folgende Piktogramme werden verwendet:

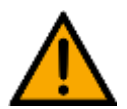

Warnung vor einer Gefahrenstelle

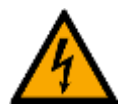

Warnung vor gefährlicher elektrischer Spannung

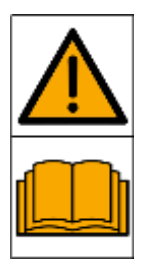

Vor Inbetriebnahme die Betriebsanleitung und Sicherheitshinweise lesen und beachten.

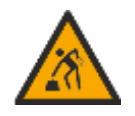

Warnung vor dem Heben schwerer Lasten

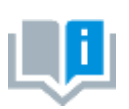

Informationen und/oder Verweise auf andere Dokumentationen

### <span id="page-5-0"></span>**1.3 Allgemeine Voraussetzungen zur Installation des Produkts**

- Festo Didactic Produkte dürfen nur für die in der jeweiligen Betriebsanleitung beschriebenen Anwendungen verwendet werden. Wenn Produkte und Komponenten anderer Hersteller verwendet werden, müssen diese von Festo empfohlen oder genehmigt werden.
- Der ordnungsgemäße Transport, die Lagerung, die Installation, die Montage, die Inbetriebnahme, der Betrieb und die Wartung sind erforderlich, um einen sicheren Betrieb der Produkte zu gewährleisten.
- Die zulässigen Umgebungsbedingungen müssen eingehalten werden. Die Angaben in der jeweiligen Betriebsanleitung sind zu beachten.
- Die Sicherheitseinrichtungen sind arbeitstäglich zu überprüfen
- Anschlussleitungen müssen vor der Verwendung auf Beschädigung geprüft werden. Bei Beschädigung müssen diese ersetzt werden.

Anschlussleitungen müssen den Mindestspezifikationen entsprechen.

#### <span id="page-5-1"></span>**1.4 Allgemeine Voraussetzungen zum Betreiben der Geräte**

Allgemeine Anforderungen bezüglich des sicheren Betriebs der Anlage:

- In gewerblichen Einrichtungen sind die Unfallverhütungsvorschriften des jeweiligen Landes zu beachten.
- Der Labor- oder Unterrichtsraum muss durch einen Arbeitsverantwortlichen überwacht werden.
	- Ein Arbeitsverantwortlicher ist eine Elektrofachkraft oder eine elektrotechnisch unterwiesene Person mit Kenntnis von Sicherheitsanforderungen und Sicherheitsvorschriften mit aktenkundiger Unterweisung.

Der Labor- oder Unterrichtsraum muss mit den folgenden Einrichtungen ausgestattet sein:

- Es muss eine NOT-AUS-Einrichtung vorhanden sein.
	- Innerhalb und mindestens ein NOT-AUS außerhalb des Labor- oder Unterrichtsraums.
- Der Labor- oder Unterrichtsraum ist gegen unbefugtes Einschalten der Betriebsspannung bzw. der Druckluftversorgung zu sichern.
	- z. B. Schlüsselschalter
	- z. B. abschließbare Einschaltventile
- Der Labor- oder Unterrichtsraum muss durch Fehlerstromschutzeinrichtungen (RCD) geschützt werden.
	- RCD-Schutzschalter mit Differenzstrom ≤ 30 mA, Typ B. Bei Betrieb von Maschinen mit nicht vermeidbarem Ableitstrom sind geeignete Maßnahmen zu treffen und diese in der Arbeitsplatzgefährdungsbeurteilung zu dokumentieren.
- Der Labor- oder Unterrichtsraum muss durch Überstromschutzeinrichtungen geschützt sein.
	- Sicherungen oder Leitungsschutzschalter
- Es dürfen keine Geräte mit Schäden oder Mängeln verwendet werden.
	- Schadhafte Geräte sind zu sperren und aus dem Labor- oder Unterrichtsraum zu entnehmen.
	- Beschädigte Verbindungsleitungen, Druckluftschläuche und Hydraulikschläuche stellen ein Sicherheitsrisiko dar und müssen aus dem Labor- oder Unterrichtsraum entfernt werden.
- Sicherheitseinrichtungen müssen arbeitstäglich auf deren Funktion überprüft werden.
- Anschlussleitungen und Zubehör muss vor der Verwendung auf Beschädigung geprüft werden

## <span id="page-6-0"></span>**2 Bestimmungsgemäße Verwendung**

Die Komponenten und Systeme von Festo Didactic sind nur zu benutzen:

- für die bestimmungsgemäße Verwendung im Lehr- und Ausbildungsbetrieb
- in sicherheitstechnisch einwandfreiem Zustand

Die Komponenten und Systeme sind nach dem heutigen Stand der Technik und den anerkannten sicherheitstechnischen Regeln gebaut. Dennoch können bei unsachgemäßer Verwendung Gefahren für Leib und Leben des Benutzers oder Dritter und Beeinträchtigungen der Komponenten entstehen.

Das Lernsystem von Festo Didactic ist ausschließlich für die Aus- und Weiterbildung im Bereich Automatisierung und Technik entwickelt und hergestellt. Das Ausbildungsunternehmen und/oder die Ausbildenden hat/haben dafür Sorge zu tragen, dass die Auszubildenden die Sicherheitsvorkehrungen, die in dieser Betriebsanleitung beschrieben sind, beachten.

Die Ausbildung an komplexen Maschinen stellt ein höheres Gefährdungspotential dar. Der Betreiber muss eine Arbeitsplatzgefährdungsanalyse erstellen und dokumentieren. Die Auszubildenden sind vor dem Arbeiten in allen sicherheitsrelevanten Punkten zu unterweisen.

**Festo Didactic schließt hiermit jegliche Haftung für Schäden des Auszubildenden, des Ausbildungsunternehmens und/oder sonstiger Dritter aus, die bei Gebrauch/Einsatz dieses Gerätes außerhalb einer reinen Ausbildungssituation auftreten; es sei denn Festo Didactic hat solche Schäden vorsätzlich oder grob fahrlässig verursacht.**

Erweiterungen oder Zubehör muss von Festo Didactic genehmigt sein und darf nur im Rahmen des dafür vorgesehenen Verwendungszweckes eingesetzt werden.

Die Maschine entspricht zum Zeitpunkt der Inverkehrbringung den Anforderungen der europäischen Richtlinien. Mit der Veränderung der Maschine erlischt die CE-Konformitätsbestätigung des Herstellers. Nach einer wesentlichen Änderung muss die CE-Konformität neu bewertet werden.

## <span id="page-7-0"></span>**3 Für Ihre Sicherheit**

## <span id="page-7-1"></span>**3.1 Wichtige Hinweise**

Grundvoraussetzung für den sicherheitsgerechten Umgang und den störungsfreien Betrieb der Komponenten und Systeme von Festo Didactic ist die Kenntnis der grundlegenden Sicherheitshinweise und der Sicherheitsvorschriften.

Diese Betriebsanleitung enthält die wichtigsten Hinweise, um die Komponenten und Systeme sicherheitsgerecht zu betreiben. Insbesondere die Sicherheitshinweise sind von allen Personen zu beachten, die mit diesen Komponenten und Systemen arbeiten. Darüber hinaus sind die für den Einsatzort geltenden Regeln und Vorschriften zur Unfallverhütung zu beachten.

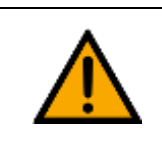

**WARNUNG**

Störungen, die die Sicherheit beeinträchtigen können, sind umgehend zu beseitigen!

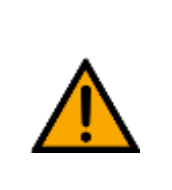

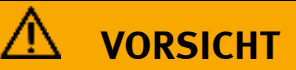

Durch unsachgemäße Reparaturen oder Veränderungen können unvorhersehbare Betriebszustände entstehen. Führen Sie keine Reparaturen oder Veränderungen an den Komponenten und Systemen durch, die nicht in dieser Betriebsanleitung beschrieben sind.

#### <span id="page-8-0"></span>**3.2 Qualifizierte Personen**

- Das in dieser Betriebsanleitung beschriebene Produkt darf nur von Personen bedient werden, die für die jeweilige Aufgabe gemäß der Betriebsanleitung, insbesondere den Sicherheitshinweisen, qualifiziert ist.
- Qualifizierte Personen sind Personen, die aufgrund ihrer Ausbildung und Erfahrung in der Lage sind, Risiken zu erkennen und mögliche Gefahren bei der Arbeit mit diesem Produkt zu vermeiden.

#### <span id="page-8-1"></span>**3.3 Verpflichtung des Betreibers**

Der sichere Betrieb der Station liegt in der Verantwortung des Betreibers!

Der Betreiber verpflichtet sich, nur Personen an den Komponenten und Systemen arbeiten zu lassen, die:

- mit den grundlegenden Vorschriften über Arbeitssicherheit, Sicherheitshinweise und die Unfallverhütungsvorschriften vertraut und in die Handhabung der Komponenten und Systeme eingewiesen sind,
- das Sicherheitskapitel und die Warnhinweise in dieser Betriebsanleitung gelesen und verstanden haben,
- der Betrieb nur durch qualifizierte Personen erfolgt,
- geeigneten organisatorischen Maßnahmen ergriffen werden um einen sicheren Ausbildungsablauf /Training sicherzustellen,

Das sicherheitsbewusste Arbeiten des Personals soll in regelmäßigen Abständen überprüft werden.

#### <span id="page-8-2"></span>**3.4 Verpflichtung der Auszubildenden**

Alle Personen, die mit Arbeiten an den Komponenten und Systemen beauftragt sind, verpflichten sich, vor Arbeitsbeginn:

- das Sicherheitskapitel und die Warnhinweise in dieser Betriebsanleitung zu lesen,
- die grundlegenden Vorschriften über Arbeitssicherheit und Unfallverhütung zu beachten.

## <span id="page-9-0"></span>**4 Allgemeine Sicherheitshinweise**

## <span id="page-9-1"></span>**4.1 Allgemein**

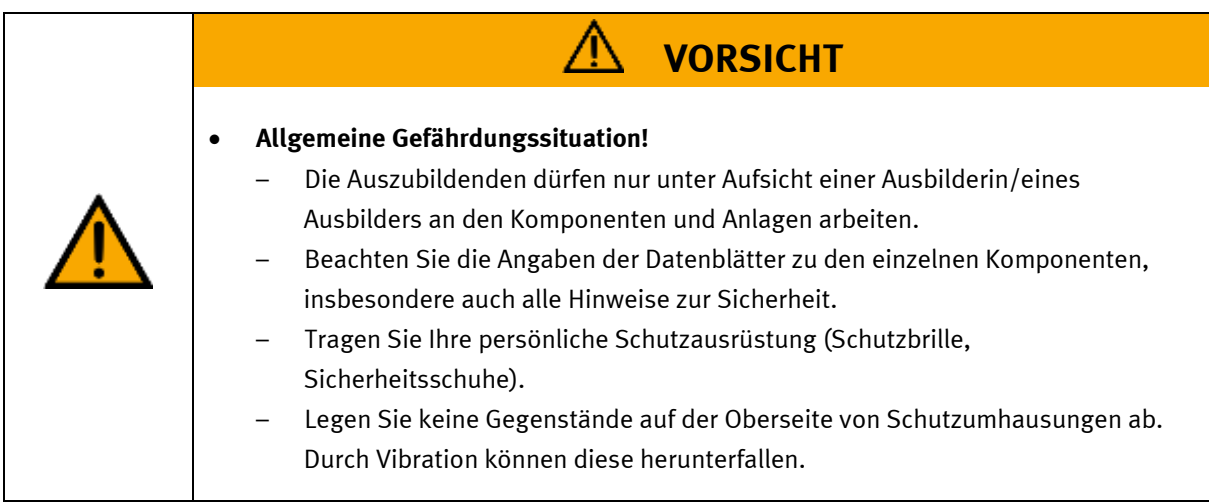

## <span id="page-9-2"></span>**4.2 Elektrik**

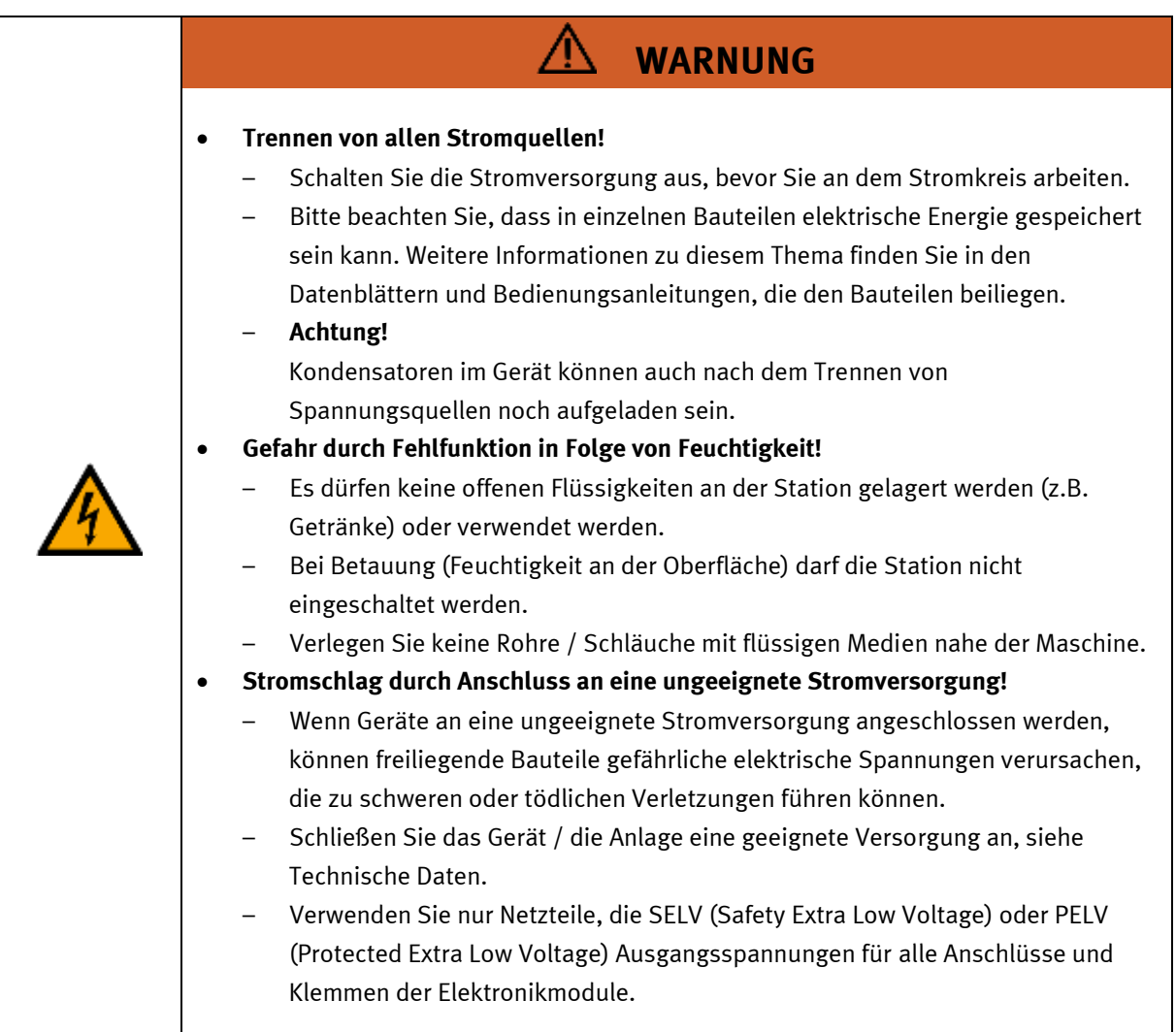

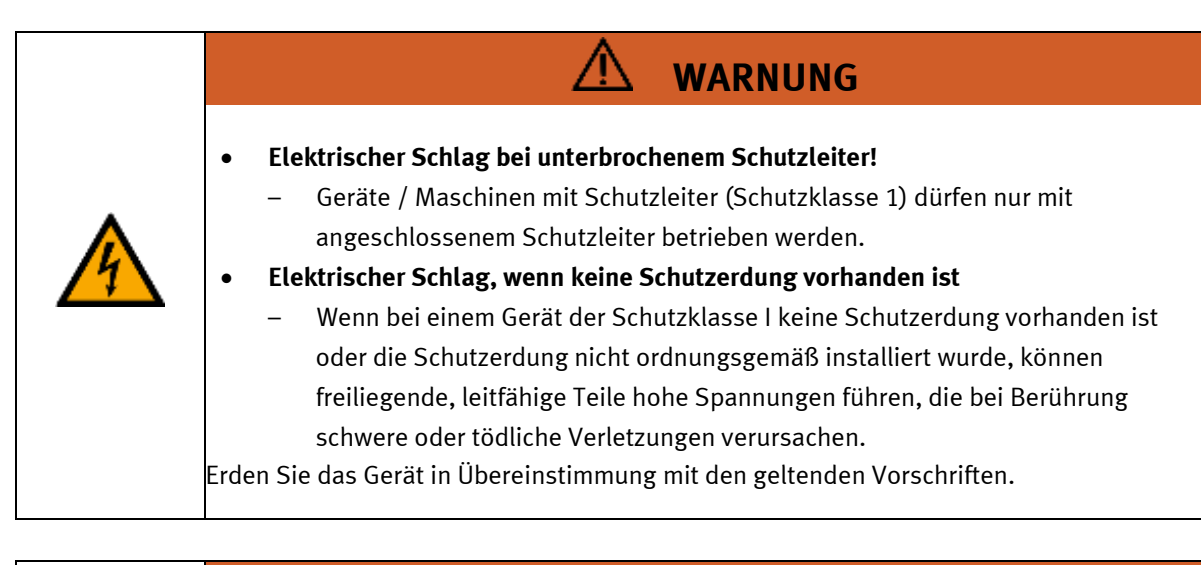

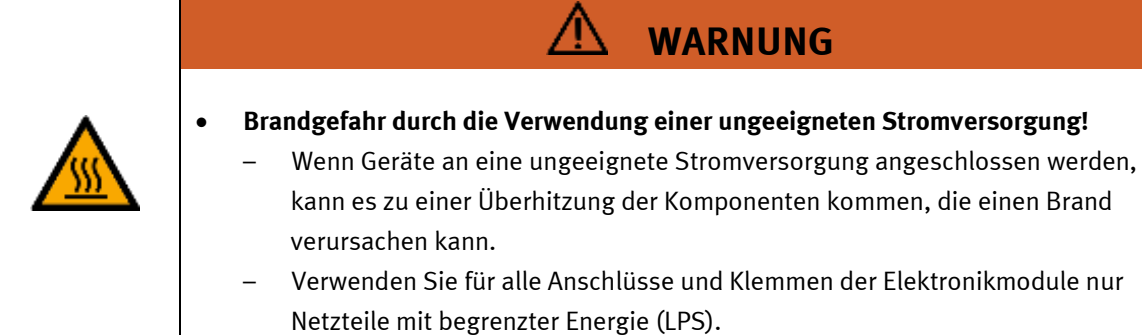

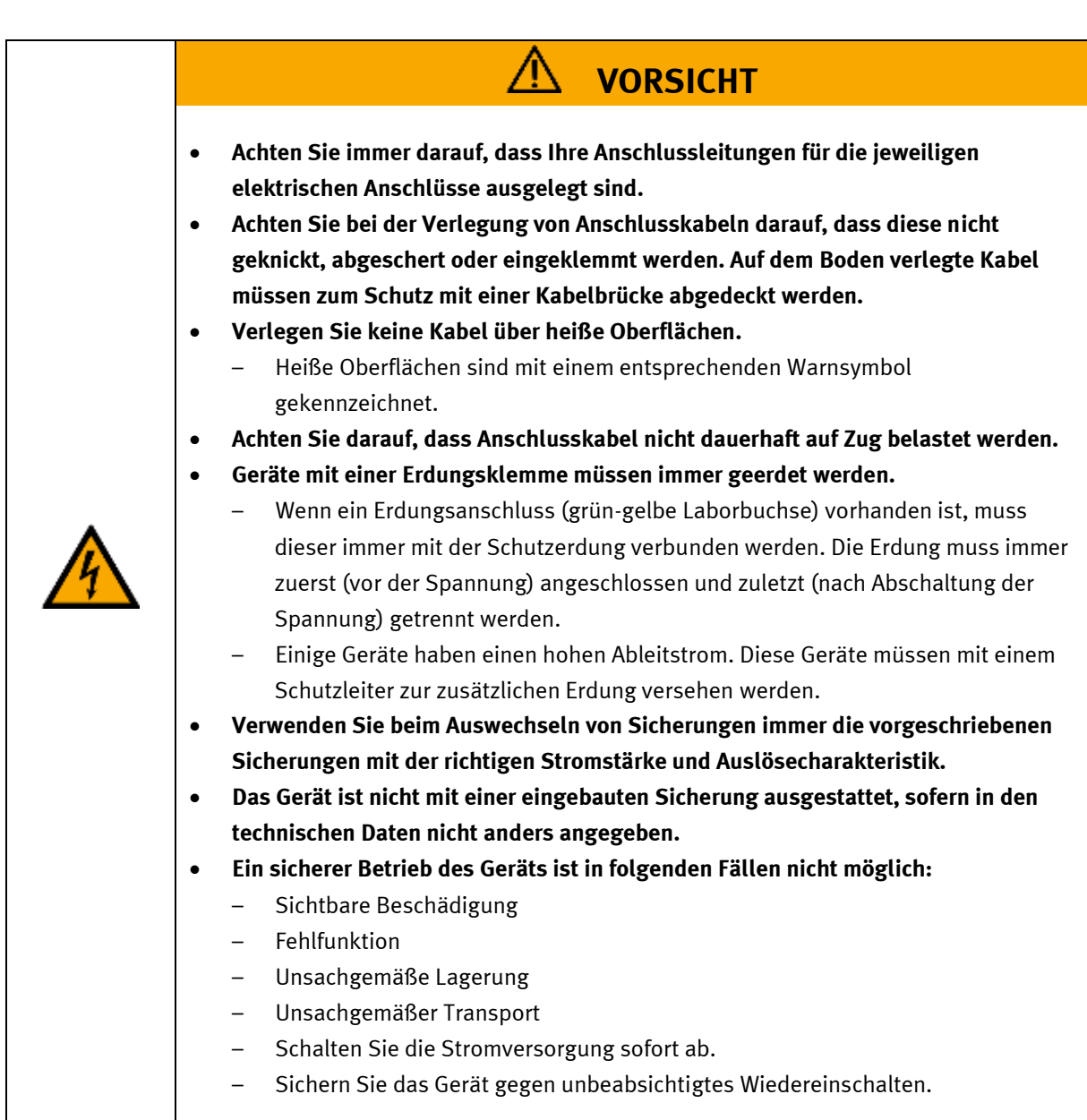

## <span id="page-12-0"></span>**4.3 Cyber Security**

## **Hinweis**

Festo Didactic bietet Produkte und Lösungen mit industriellen Sicherheitsfunktionen an, die den sicheren Betrieb von Anlagen, Systemen, Maschinen und Netzwerken unterstützen. Um Anlagen, Systeme, Maschinen und Netzwerke vor Cyber-Bedrohungen zu schützen, ist es erforderlich, ein ganzheitliches, modernes Industrial-Security-Konzept zu implementieren und kontinuierlich aufrechtzuerhalten. Die Produkte und Lösungen von Festo sind nur ein Bestandteil eines solchen Konzepts. Der Kunde ist dafür verantwortlich, den unbefugten Zugriff auf seine Anlagen, Systeme, Maschinen und Netzwerke zu verhindern. Systeme, Maschinen und Komponenten sollten nur an das Unternehmensnetzwerk oder das Internet angeschlossen werden, wenn und soweit dies erforderlich ist, und mit geeigneten Sicherheitsmaßnahmen (z. B. Verwendung von Firewalls und Netzwerksegmentierung). Darüber hinaus sollten die Festo-Richtlinien zu geeigneten Sicherheitsmaßnahmen berücksichtigt werden. Festo Produkte und Lösungen werden ständig weiterentwickelt, um sie sicherer zu machen. Festo empfiehlt dringend, Produktupdates sobald verfügbar zu installieren und immer die neuesten Produktversionen zu verwenden. Die Verwendung von Produktversionen, die nicht mehr unterstützt werden, und die Nichtinstallation der neuesten Updates können die Gefährdung der Kunden durch Cyber-Bedrohungen erhöhen.

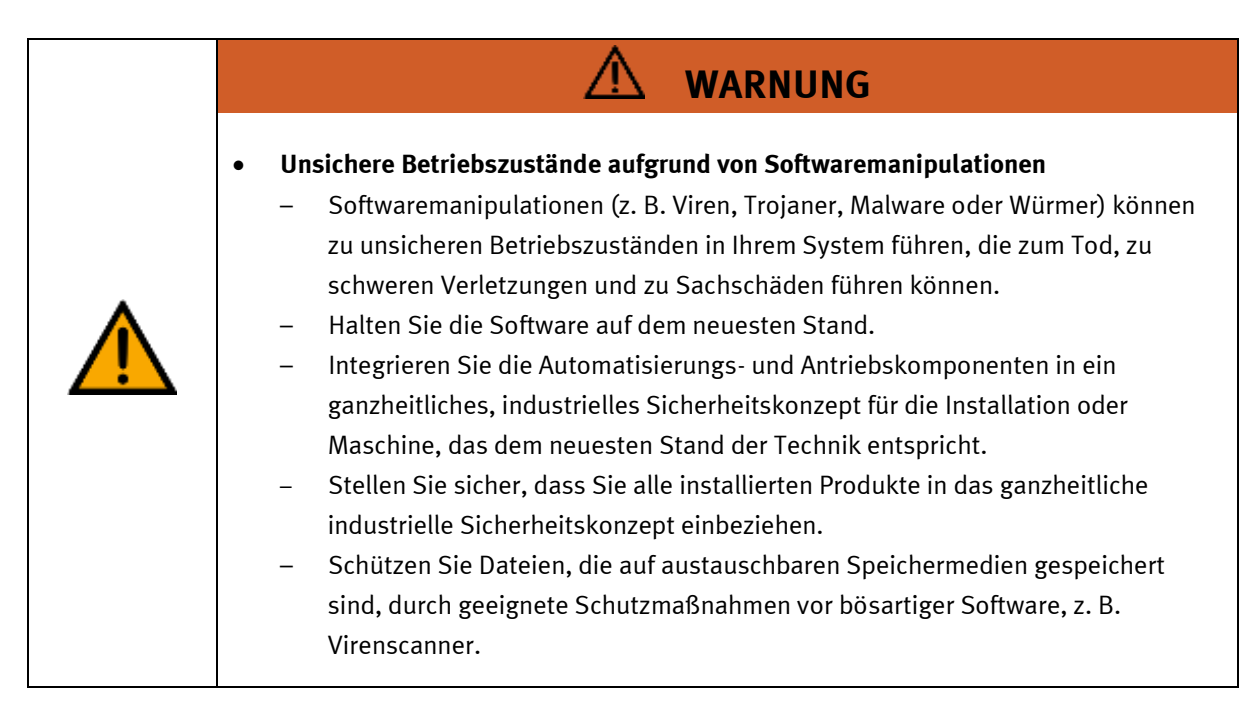

## <span id="page-12-1"></span>**4.4 Gewährleistung und Haftung für Anwendungsbeispiele**

Die Anwendungsbeispiele sind nicht verbindlich und erheben keinen Anspruch auf Vollständigkeit in Bezug auf Konfiguration, Ausstattung oder eventuell auftretende Ereignisse. Die Anwendungsbeispiele stellen keine spezifischen Kundenlösungen dar, sondern sollen lediglich typische Aufgaben unterstützen. Sie sind für den ordnungsgemäßen Betrieb der beschriebenen Produkte verantwortlich. Diese Anwendungsbeispiele entheben Sie nicht der Verantwortung für die sichere Handhabung bei Verwendung, Installation, Betrieb und Wartung der Anlage.

## <span id="page-13-0"></span>**4.5 Gewährleistung und Haftung**

Grundsätzlich gelten unsere "Allgemeinen Verkaufs- und Lieferbedingungen". Diese stehen dem Betreiber spätestens seit Vertragsabschluss zur Verfügung. Gewährleistungs- und Haftungsansprüche bei Personenund Sachschäden sind ausgeschlossen, wenn sie auf eine oder mehrere der folgenden Ursachen zurückzuführen sind:

- Nicht bestimmungsgemäße Verwendung der Anlage
- Unsachgemäßes Montieren, in Betrieb nehmen, Bedienen und Warten des Systems
- Betreiben der Anlage bei defekten Sicherheitseinrichtungen oder nicht ordnungsgemäß angebrachten oder nicht funktionsfähigen Sicherheits- und Schutzvorrichtungen
- Nichtbeachten der Hinweise in der Betriebsanleitung bezüglich Transport, Lagerung, Montage, Inbetriebnahme, Betrieb, Wartung und Rüsten der Anlage
- Eigenmächtige bauliche Veränderungen an der Anlage
- Unsachgemäß durchgeführte Reparaturen
- Katastrophenfälle durch Fremdkörpereinwirkung und höhere Gewalt.
- Staub, der von Baumaßnahmen herrührt, ist von der Anlage fernzuhalten (Abdecken). Siehe Kapitel Umweltanforderungen (Verschmutzungsgrad)

#### <span id="page-14-0"></span>**4.6 Transport**

## **WARNUNG**

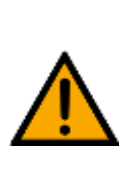

### • **Gefahr durch Kippen**

- Für den Transport der Station sind geeignete Verpackungen und geeignete Transportmittel zu wählen. Die Station kann mit einem Flurförderfahrzeug an der Unterseite angehoben werden. Beachten Sie, dass es durch außermittigen Schwerpunkt zum Kippen kommen kann.
- Stationen mit hohen Aufbauten haben einen hochgelegenen Schwerpunkt.
- Achten Sie beim Transport auf Kippen.

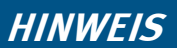

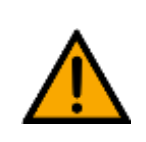

## • **Station enthält empfindliche Bauteile!**

- Vermeiden Sie Rütteln beim Transport
- Die Station darf nur auf festem, schwingungsfreiem Untergrund installiert werden.
- Achten Sie auf eine ausreichende Tragfähigkeit des Bodens.

#### <span id="page-15-0"></span>**4.7 Typenschild** S'  $\overline{1}$ 12 D: 81552-07  $\epsilon$  $\overline{2}$ M-110767 2022-03-16 13  $\overline{3}$  $\overline{4}$  $14$ 24 V DC, 0,2 A  $\overline{5}$ p max: 0,6 MPa (6 bar, 87 psi) 15 6 ∤8,3 kg  $\overline{1}$ 16 use only with SELV or PELV supply! 8 17 Festo Didactic SE, Rechbergstrasse 3, DE-73770 Denkendorf  $\overline{9}$ UK Importer: Festo Ltd, Brackmills, NN4 7PY  $10$ https://ip.festo-didactic.com ∤Made in Canada,  $11$

Typenschild

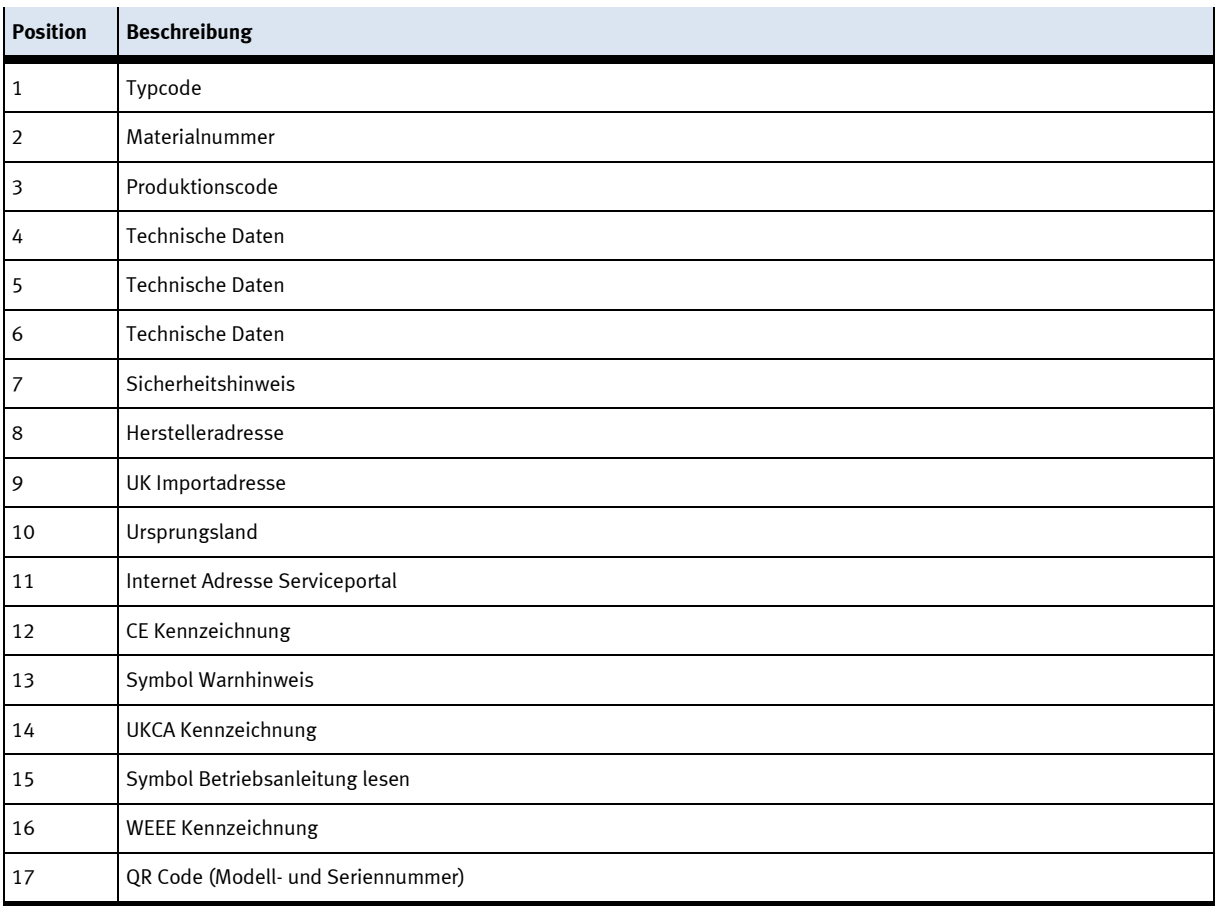

## <span id="page-16-0"></span>**4.8 CE Konformitätserklärung**

Liegt bei.

## <span id="page-16-1"></span>**4.9 Produktsicherheit**

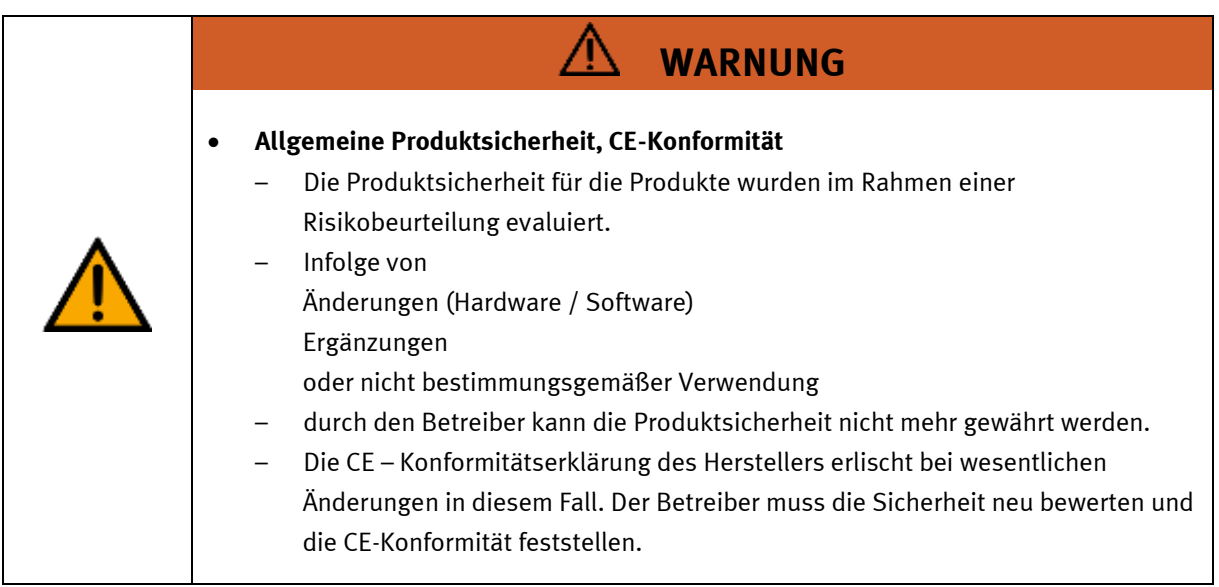

## <span id="page-17-0"></span>**5 Aufbau und Funktion**

## <span id="page-17-1"></span>**5.1 Transport**

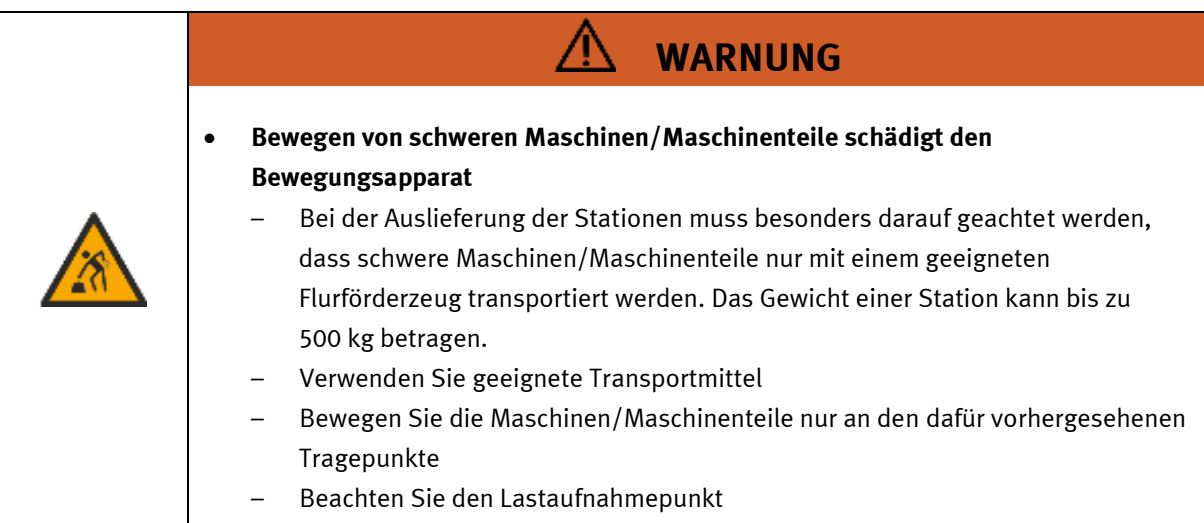

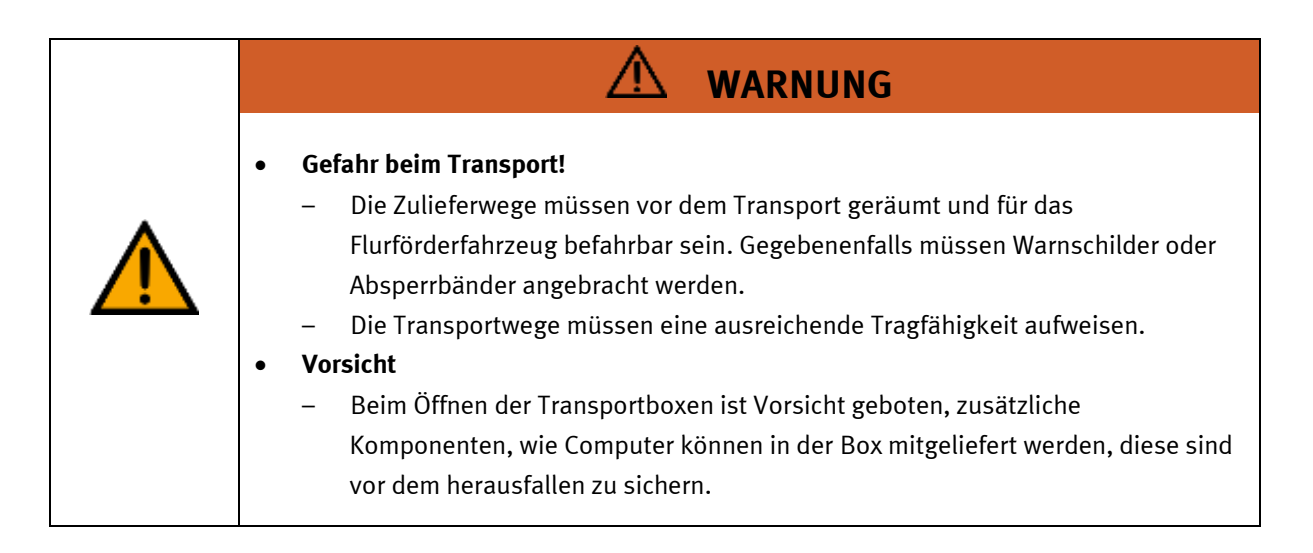

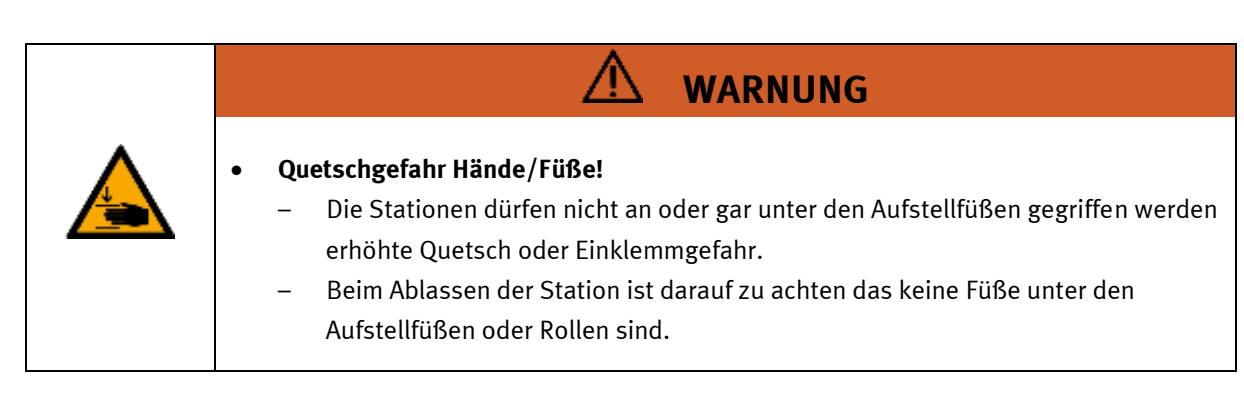

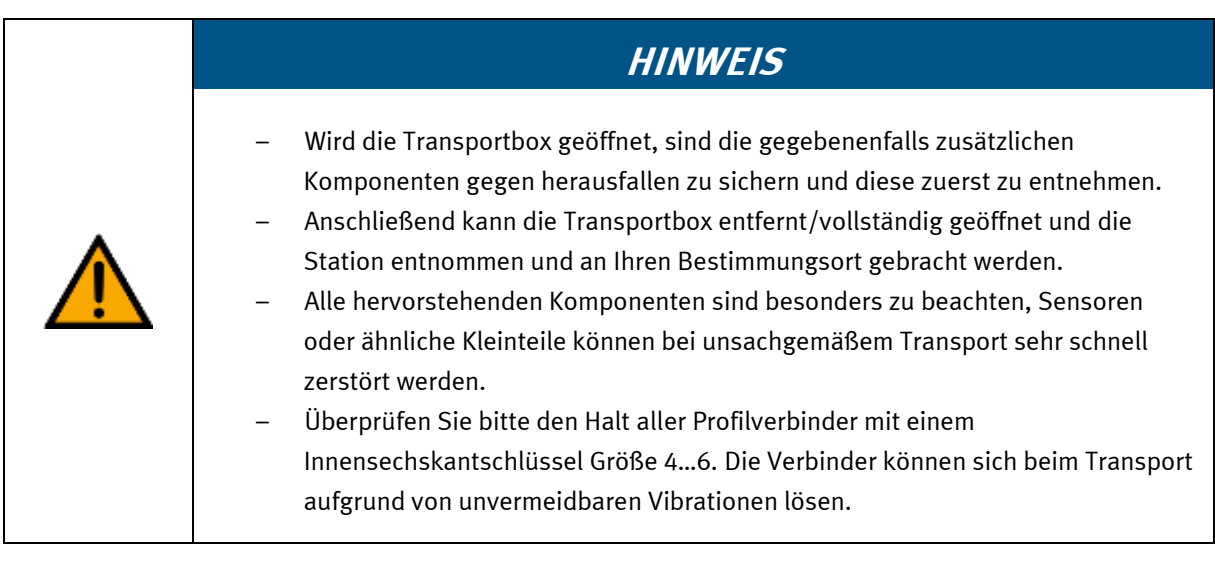

## <span id="page-19-0"></span>**5.2 Arbeitsstationen im CP-System**

Die folgende Betriebsanleitung dient als Beispiel, es kann in einigen Punkten, z.B. den Werkstücken oder den Ressourcen, von Ihrem System abweichen. Die Betriebsanleitung dient zur Einweisung der Bediener an den folgenden Betriebsmitteln:

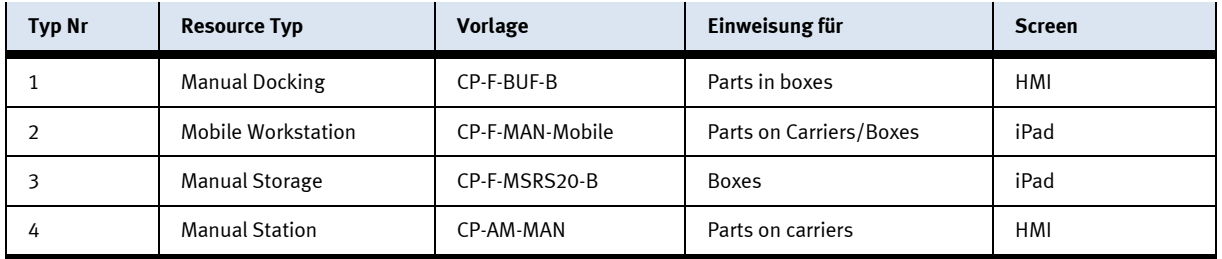

Während die manuellen Lagersysteme sich mit den ganzen Boxen befassen, wie z.B. dem automatischen Lager ASRS20, geben die Manual Docking, die Mobile Workstation und die Manual Station Anweisungen, wie der Inhalt, d.h. die Werkstücke, zu wechseln sind.

In diesem Dokument werden die Webseiten für Mobile Workstations betrachtet.

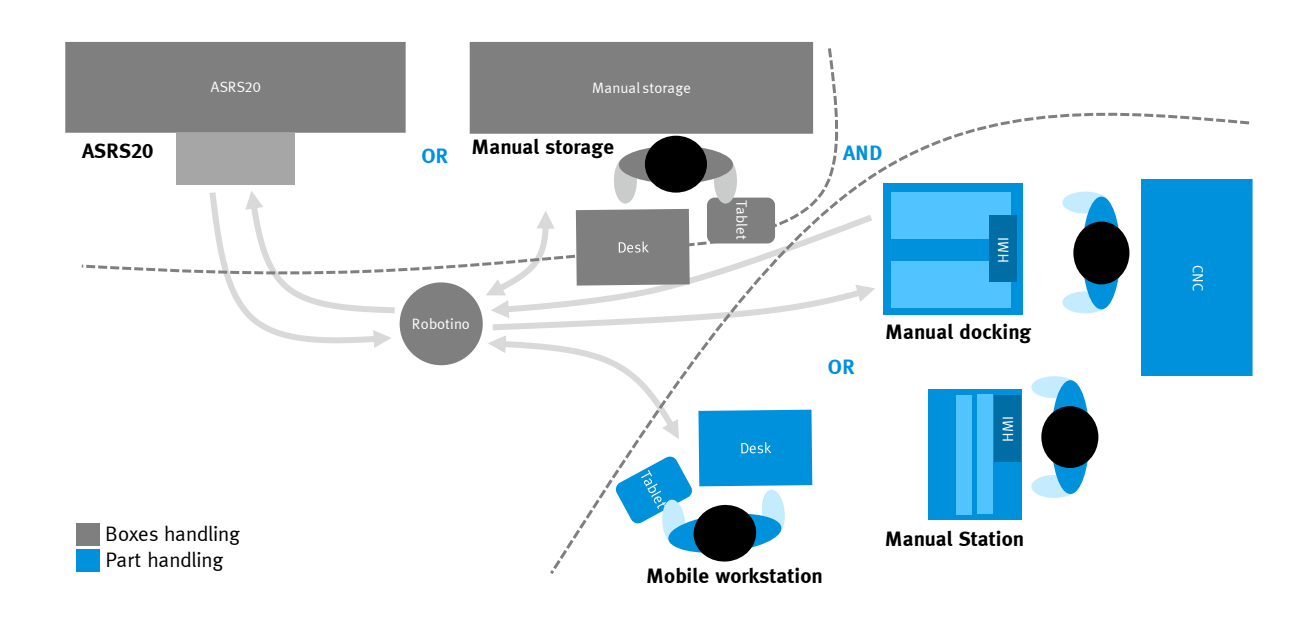

## <span id="page-20-1"></span><span id="page-20-0"></span>**5.3 Webside aufrufen 5.3.1 Tablet (iPad)**

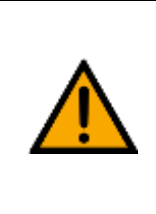

## **HINWEIS**

Die Aufgabe wird angezeigt, wenn der aktuelle Schritt des Arbeitsplans einer Auftragsposition der Arbeitsplatzressource zugewiesen ist. Andernfalls wird die Seite "Keine Aufgabe" angezeigt.

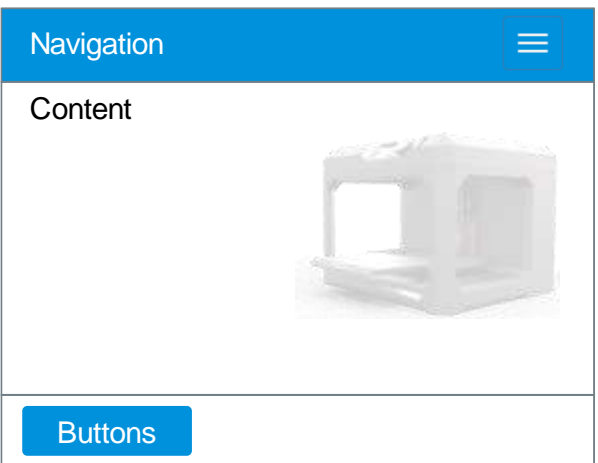

Navigation:

MES4 Mobile  $\rightarrow$  Production Control  $\rightarrow$  Workstations  $\rightarrow$  [select resource]

Direkt link e.g.

http://172.21.0.90/i4.0/mes4/EN/mes4.php?content=production&subcontent=workstations&resourceID= 10

## <span id="page-21-0"></span>**5.3.2 HMI mit Steuerungsschaltflächen auf der Webseite**

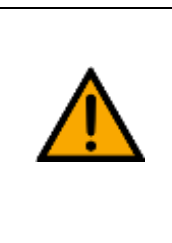

**HINWEIS**

Die Webseite wird vom HMI in einem Webbrowser-Frame aufgerufen. Wenn die aktuelle Auftragsposition der aufrufenden Ressource zugewiesen ist, wird der Auftrag angezeigt. Andernfalls wird die Seite "Kein Auftrag" angezeigt.

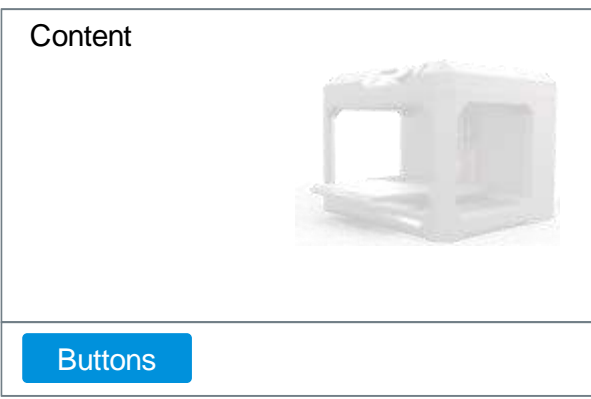

Direkt link e.g.

http://172.21.0.90/i4.0/mes4/EN/mes4.php?content=production&subcontent=workstations&resourceID= 10&noHeader

#### <span id="page-22-0"></span>**5.3.3 HMI ohne Bedientasten**

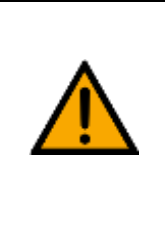

## **HINWEIS**

Die Webseite wird von der HMI in einem Webbrowser-Frame aufgerufen, wenn die aktuelle Auftragsposition der Ressource zugewiesen ist. Die Bedienung des Auftrags wird über HMI-Schaltflächen außerhalb des Rahmens gesteuert. Andernfalls wird kein Rahmen angezeigt.

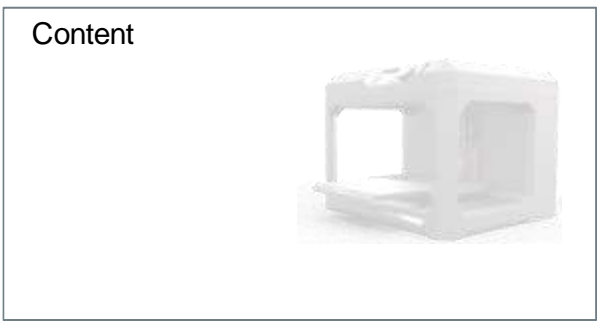

Der Arbeitsschritt-Parameter "Freier Text (Webseite)" dient zum Aufruf der Webseite, z.B. http://172.21.0.90/I4.0/mes4/EN/mes4.php?content=manual&OpNo=510&Workpiece=2&Action=2

#### **Konfiguration des Parameters "Freier Text (Webseite)" eines Arbeitsplanschrittes**

MES4 Stammdaten Arbeitspläne [Arbeitsplan auswählen] Freitext (Webseite) bearbeiten

Die URL-Parameter können durch ein Rautezeichen (#) gefolgt von Programmvariablennamen ersetzt werden.

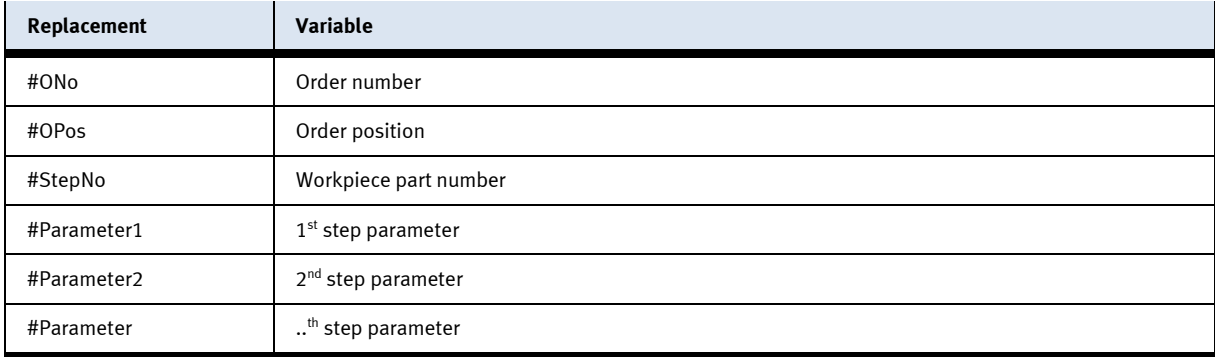

Die URL lautet dann z.B. http://172.21.0.90/I4.0/mes4/EN/mes4.php?content=manual&OpNo=510&Workpiece=#Parameter1&Acti on=#Parameter2

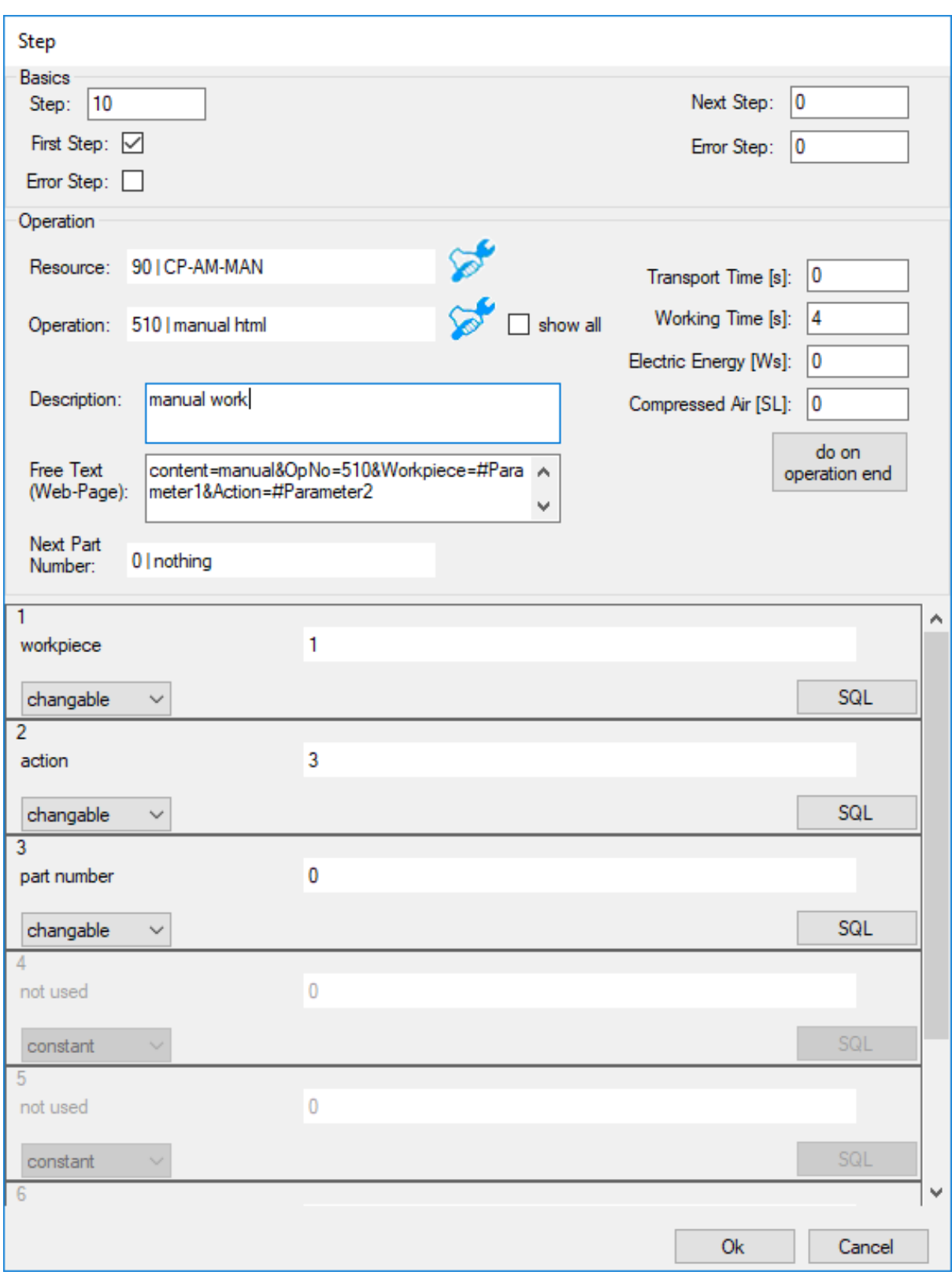

## <span id="page-24-0"></span>**5.4 Bedienung 510 für Handarbeitsplatz (CP-AM-MAN)**

### <span id="page-24-1"></span>**5.4.1 Beschreibung**

Die Operation 510 stellt eine generische Handarbeitsplatzoperation mit zwei Parametern dar:

- Werkstück
- Vorgang

Die folgenden Standardwerkstücke sind definiert:

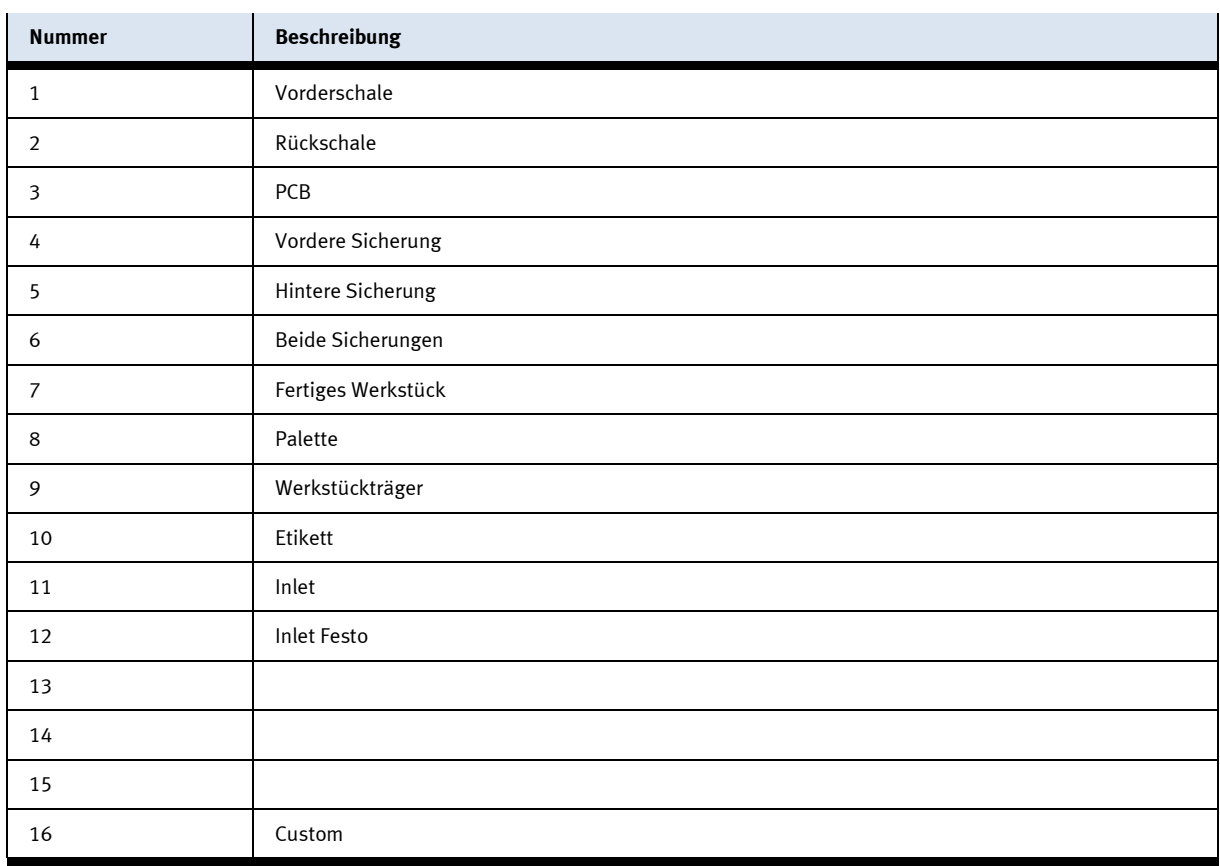

Die folgenden Standardaktionen sind definiert:

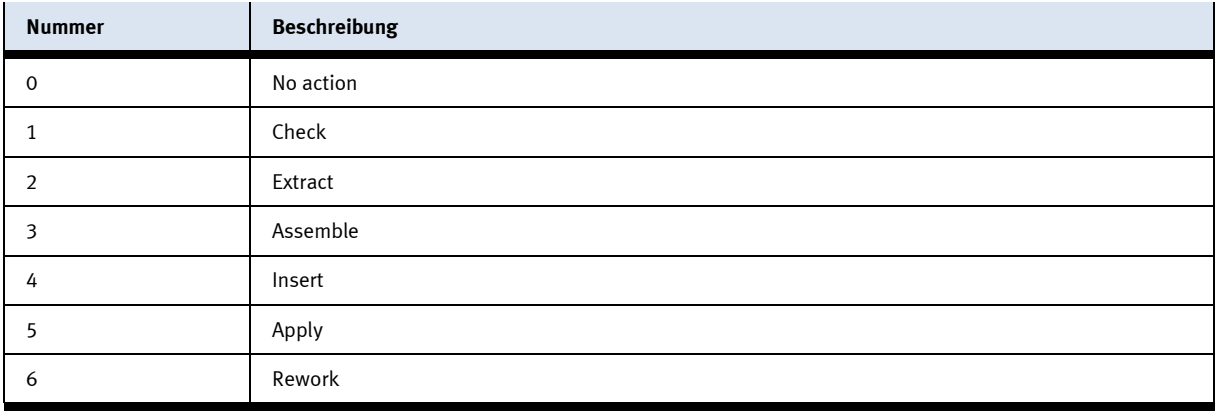

## <span id="page-25-0"></span>**5.4.2 Mobilen Arbeitsplatz für Vorgang 510 anlegen**

Um eine Mobile Workstation für den manuellen Vorgang 510 in MES4 mit Hilfe der Vorlage anzulegen, gehen Sie wie folgt vor:

- Stammdaten
- Betriebsmittel
- Rechtsklick, Importieren
- Wählen Sie "CP-F-MAN.xml".
- Fügen Sie eine neue Id hinzu
- Speichern

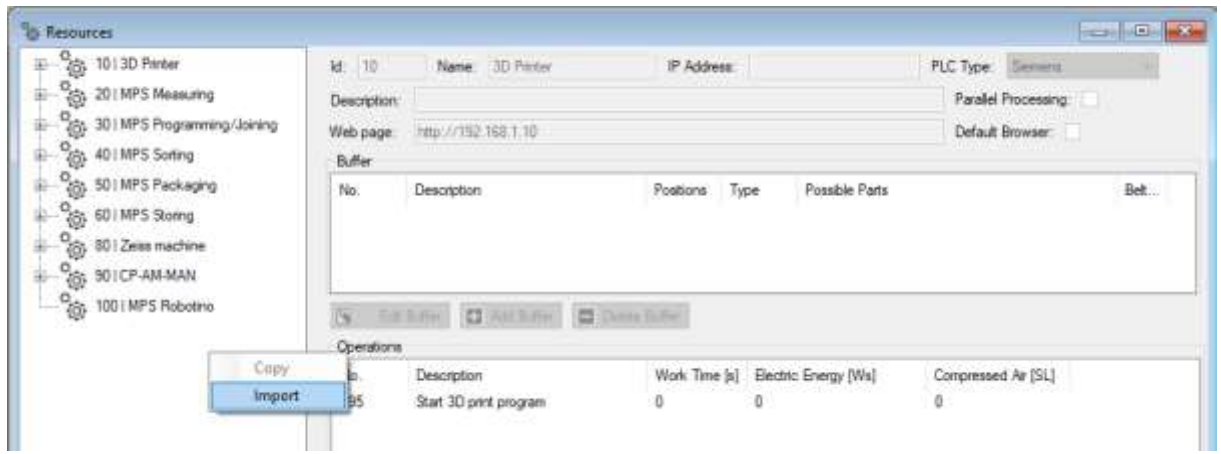

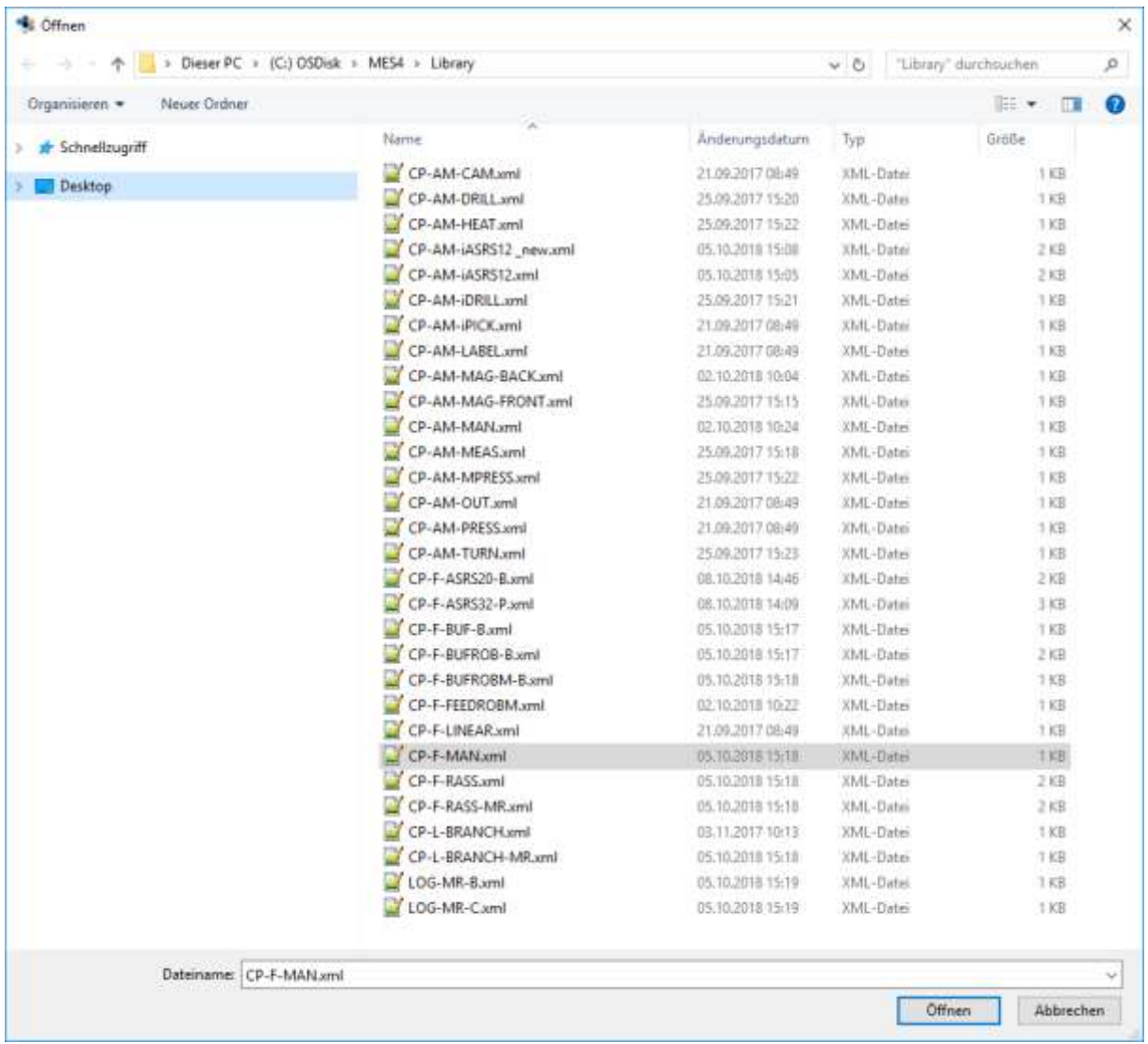

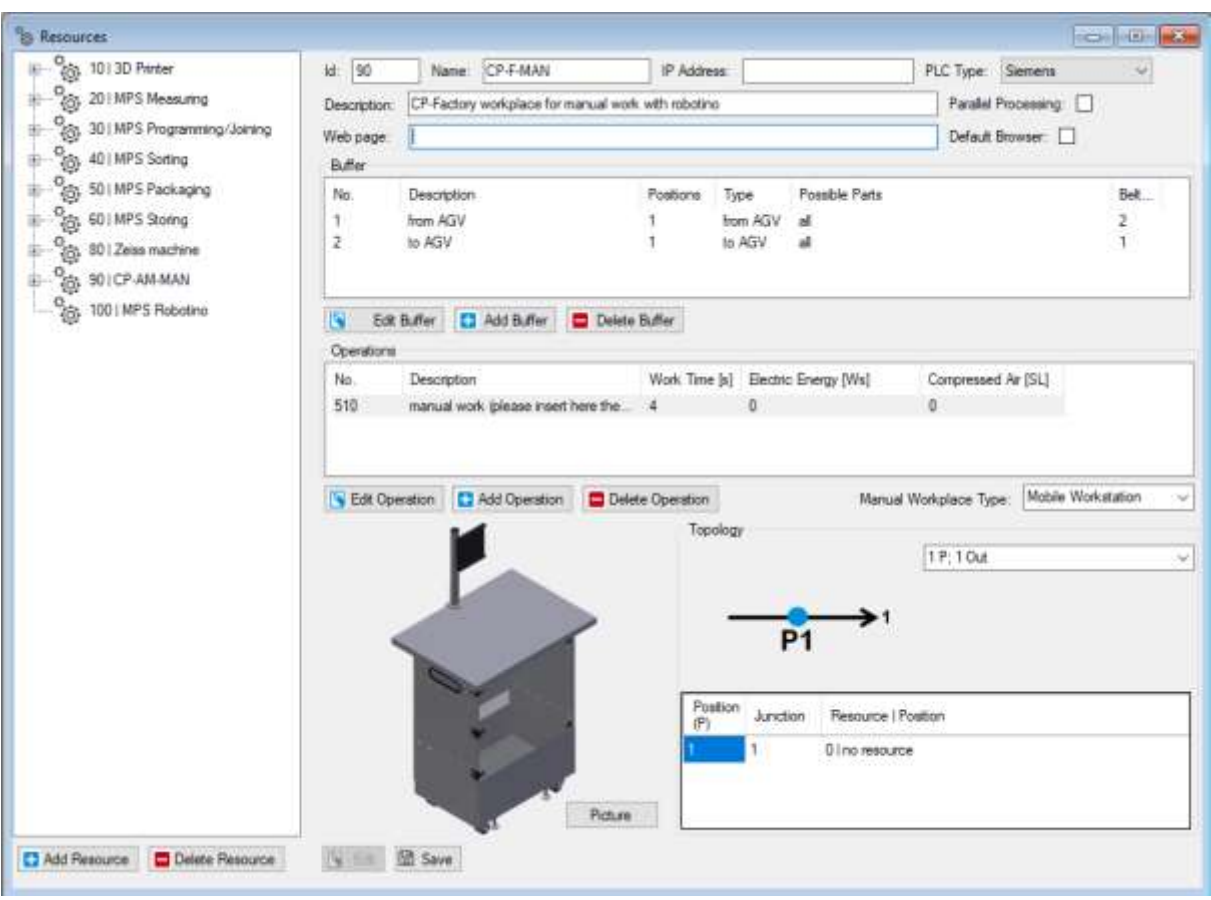

## <span id="page-28-0"></span>**5.4.3 Standardbilder**

Auf dem iPad am Mobilen Arbeitsplatz wird ein Bild angezeigt, wenn eine Aufgabe zu erledigen ist. Das Bild ist abhängig von den beiden Parametern Werkstück und Aktion.

Die Operationsbilddateien befinden sich auf dem Webserver unter

D:\xampp\htdocs\I4.0\mes4\EN\WorkstationPages\Operations\Pictures\OpNo 510

und mit dem Namen wp[wp]-act[act].png

mit [wp] der Werkstücknummer und [act] der Aktionsnummer.

#### **In der folgenden Tabelle sind Standardwerkstücke, Aktionen und entsprechende Bilder aufgeführt:**

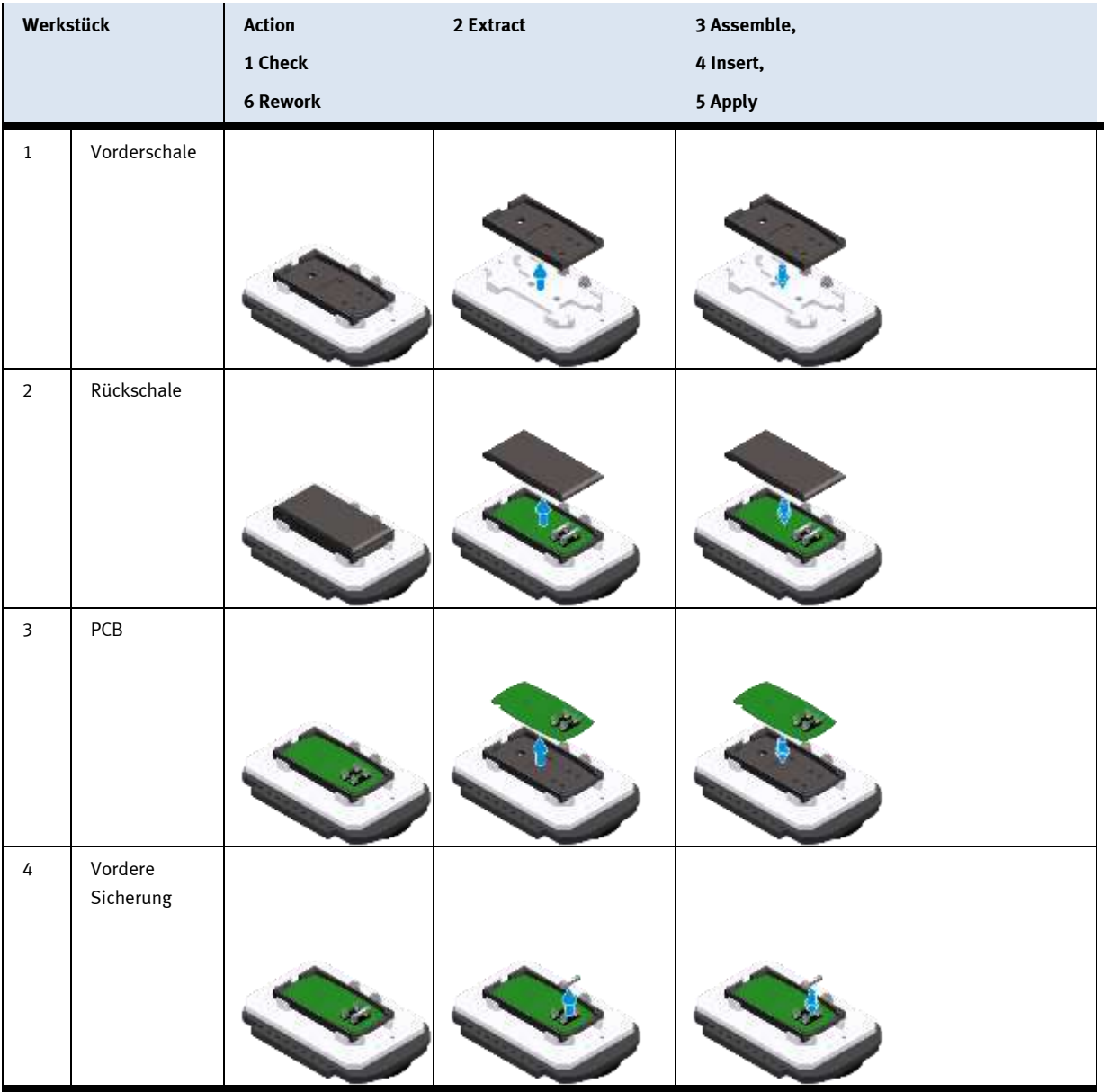

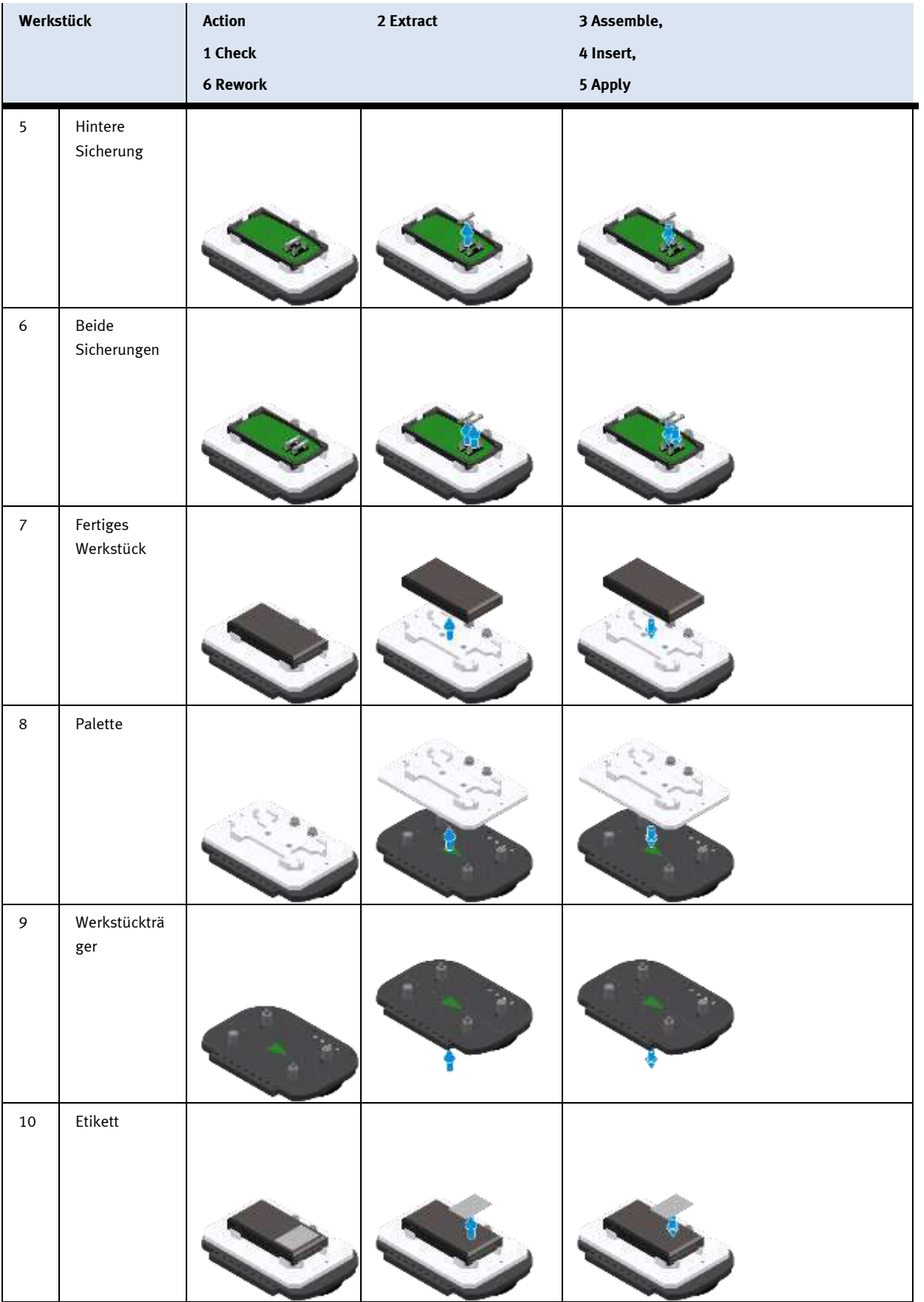

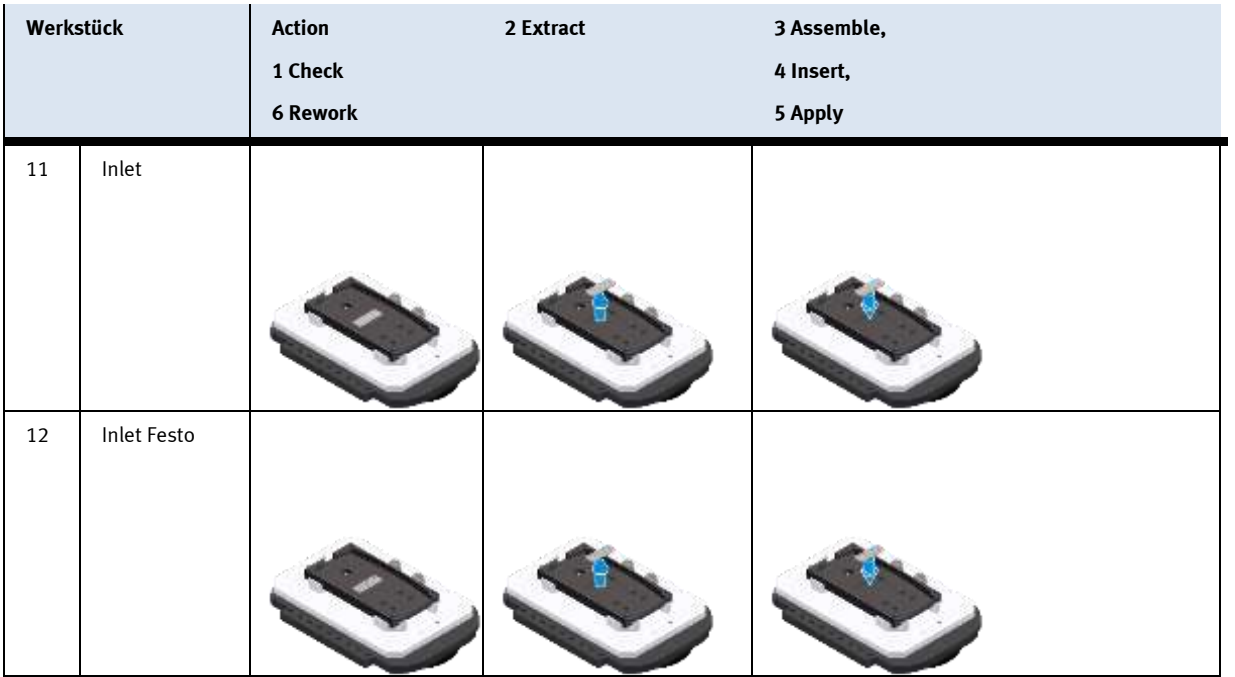

Wenn zusätzliche Bilder, die z. B. Details zeigen, vorhanden sind und mit wp[wp]-act[act]-2.png, wp[wp]-act[act]-3.png, usw.

werden sie ebenfalls auf dem Bildschirm nach dem Hauptbild angezeigt.

## **Beispiel**: Werkstück 4, Aktion 6:

http://172.21.0.90/I4.0/mes4/EN/mes4.php?content=manual&OpNo=510&Workpiece=4&Action=6

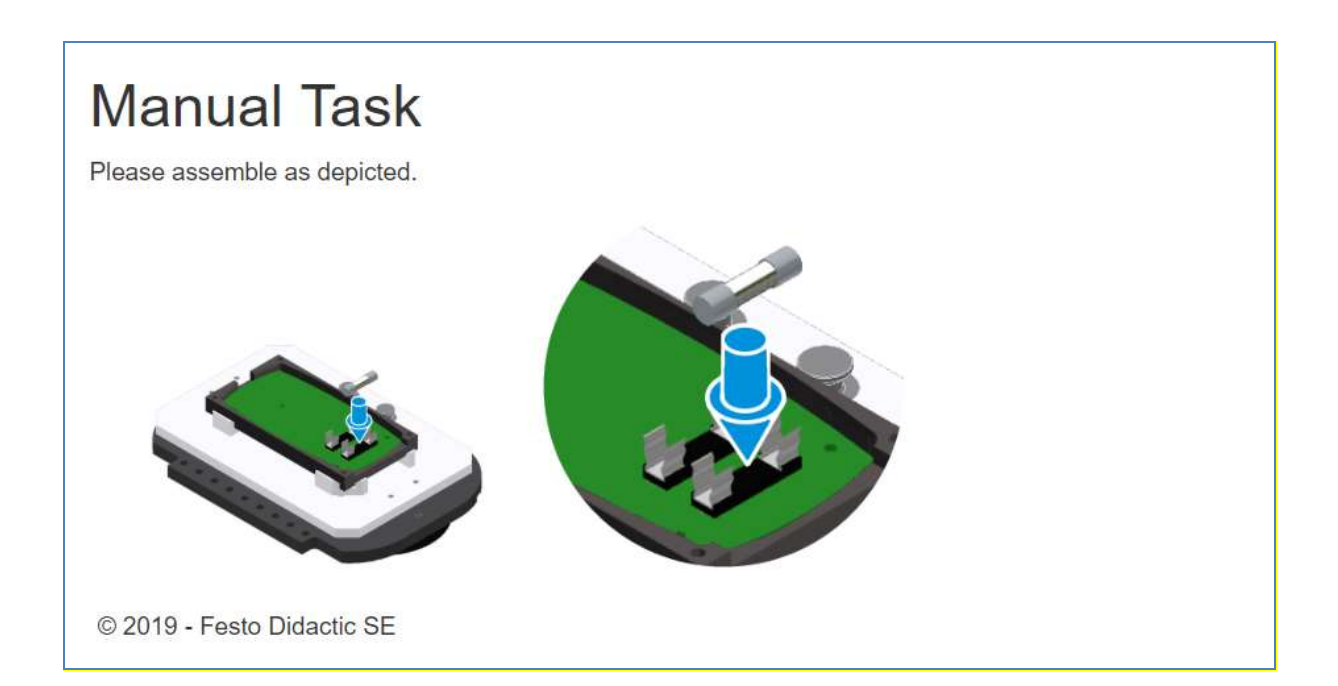

## <span id="page-32-0"></span>**5.4.4 Benutzerdefinierte Bilder**

Benutzerdefinierte Operationsbilder befinden sich unter D:\xampp\htdocs\I4.0\mes4\EN\WorkstationPages\Operations\Custom Pictures\OpNo 510

### **Beispiel:**

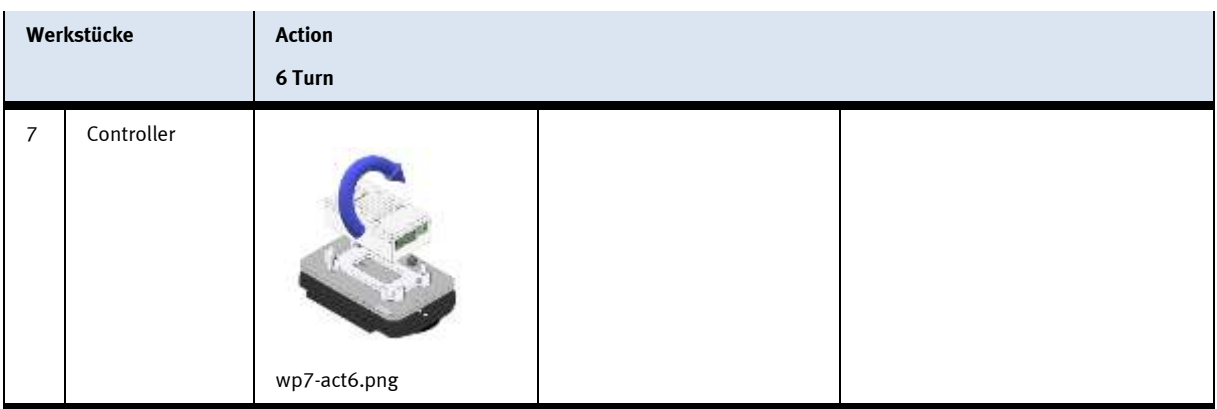

Wenn benutzerdefinierte Bilder verwendet werden sollen, muss der Parameter "&custom" zur URL hinzugefügt werden, z. B.

http://172.21.0.90/I4.0/mes4/EN/mes4.php?content=manual&OpNo=510&Workpiece=2&Action=2&cust om

### <span id="page-33-0"></span>**5.5 Mobiler Arbeitsplatz (CP-F-MAN-Mobile) mit eigener Bedienung**

## <span id="page-33-1"></span>**5.5.1 Anlegen eines Vorgangs**

Um einen neuen Vorgang für eine Mobile Workstation in MES4 zu erstellen, gehen Sie wie folgt vor:

- 1. Stammdaten
- 2. Vorgänge
- 3. Vorgänge für Ressourcen
- 4. Vorgang hinzufügen
- 5. Eine neue OpNo, hier 196, und Beschreibungen hinzufügen
- 6. Parameter hinzufügen (falls vorhanden), z. B. eine Programmnummer, die an der mobilen Arbeitsstation gestartet werden soll.
- 7. speichern.

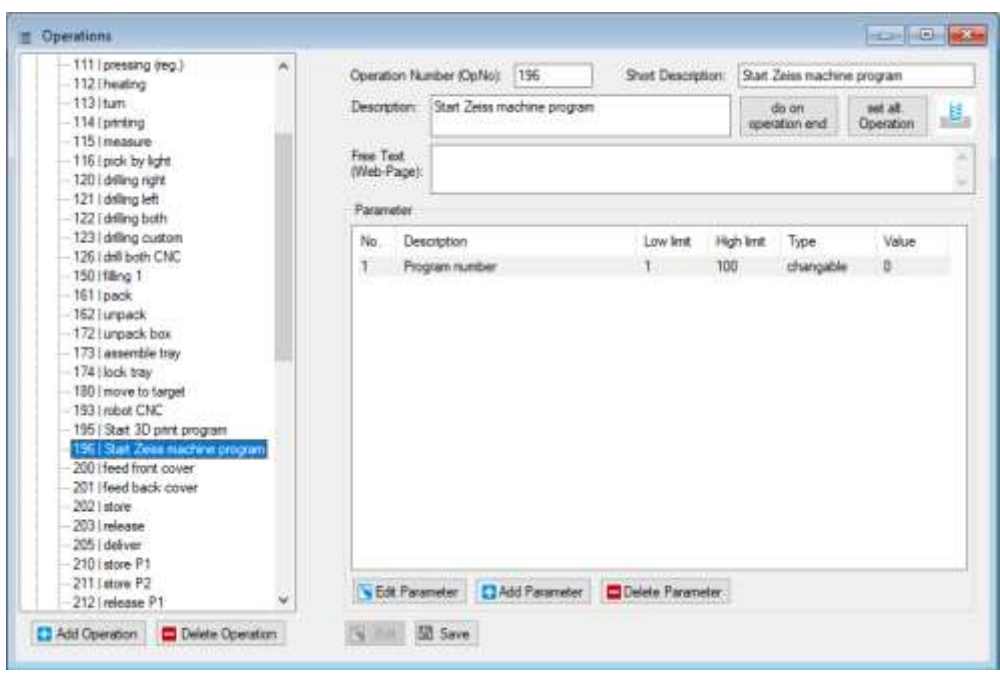

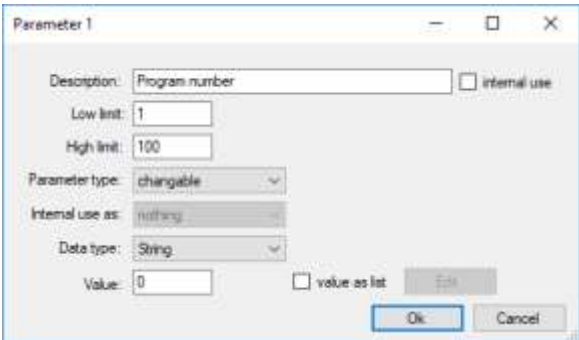

### <span id="page-34-0"></span>**5.5.2 Anlegen einer Ressource Mobile Workstation**

Um eine neue Mobile Workstation in MES4 anzulegen und der Ressource einen Vorgang zuzuweisen, gehen Sie wie folgt vor:

- 1. Stammdaten
- 2. Ressourcen
- 3. Ressource hinzufügen
- 4. Id, Name und Beschreibung hinzufügen
- 5. Puffer hinzufügen, Typ "von AGV" mit einer Position
- 6. Puffer hinzufügen, Typ "zu AGV" mit einer Position
- 7. Vorgang hinzufügen 196
- 8. Wählen Sie den Typ des Handarbeitsplatzes: "Mobiler Arbeitsplatz"
- 9. Wählen Sie ein Bild
- 10. Speichern

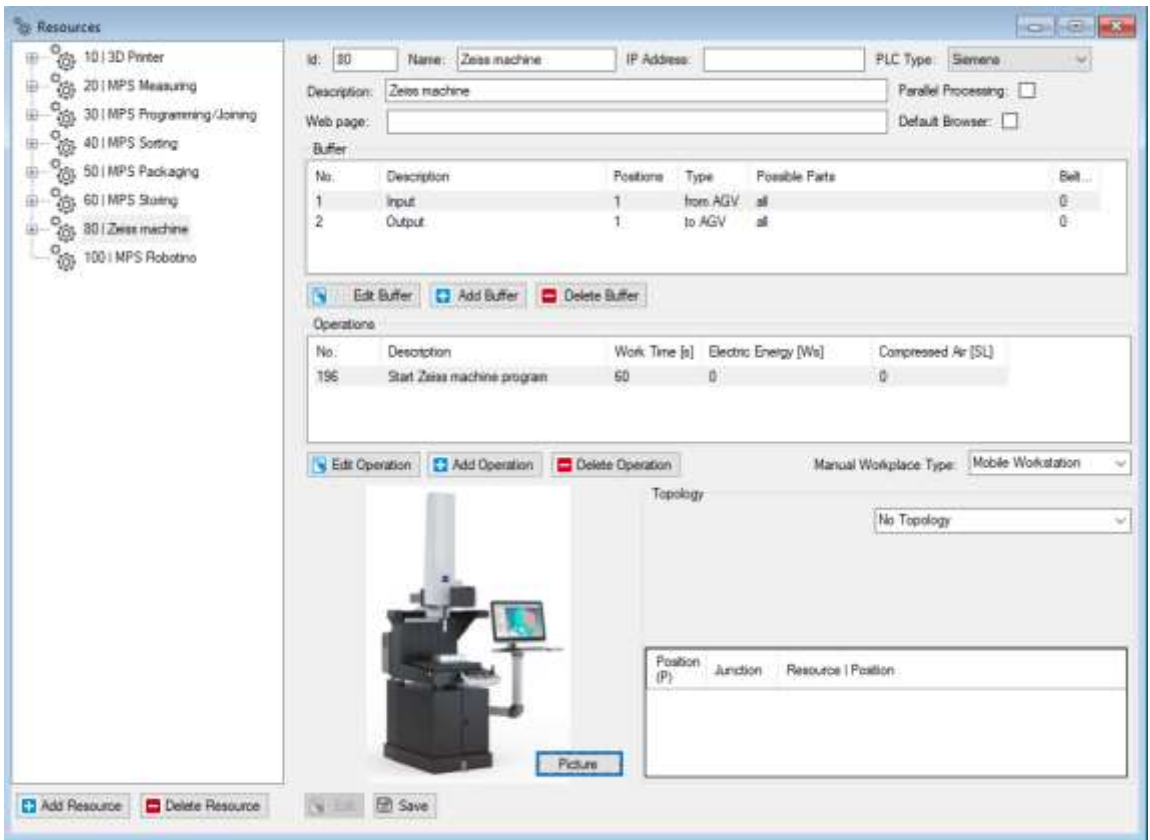

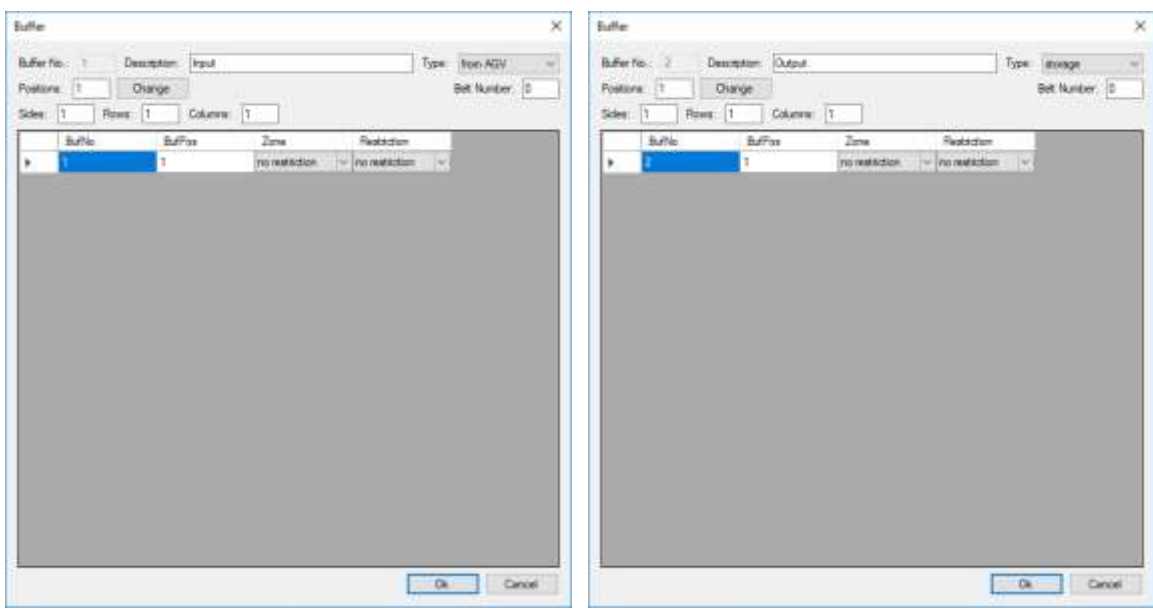

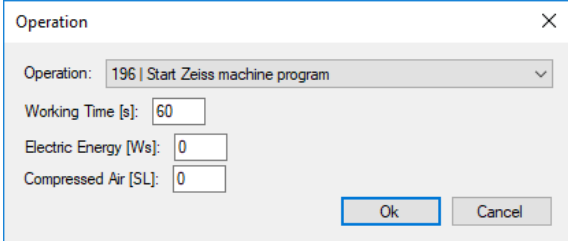

#### <span id="page-36-0"></span>**5.5.3 Webseiten für mobilen Betrieb**

Um eine Webseite für einen Vorgang zu erstellen, suchen Sie die Datei [OpNo].php im folgenden Verzeichnis des Webservers:

D:\xampp\htdocs\I4.0\mes4\EN\WorkstationPages\Operations

#### **Beispiel**: Operation 196

D:\xampp\htdocs\I4.0\mes4\EN\Arbeitsplatzseiten\Vorgänge\196.php

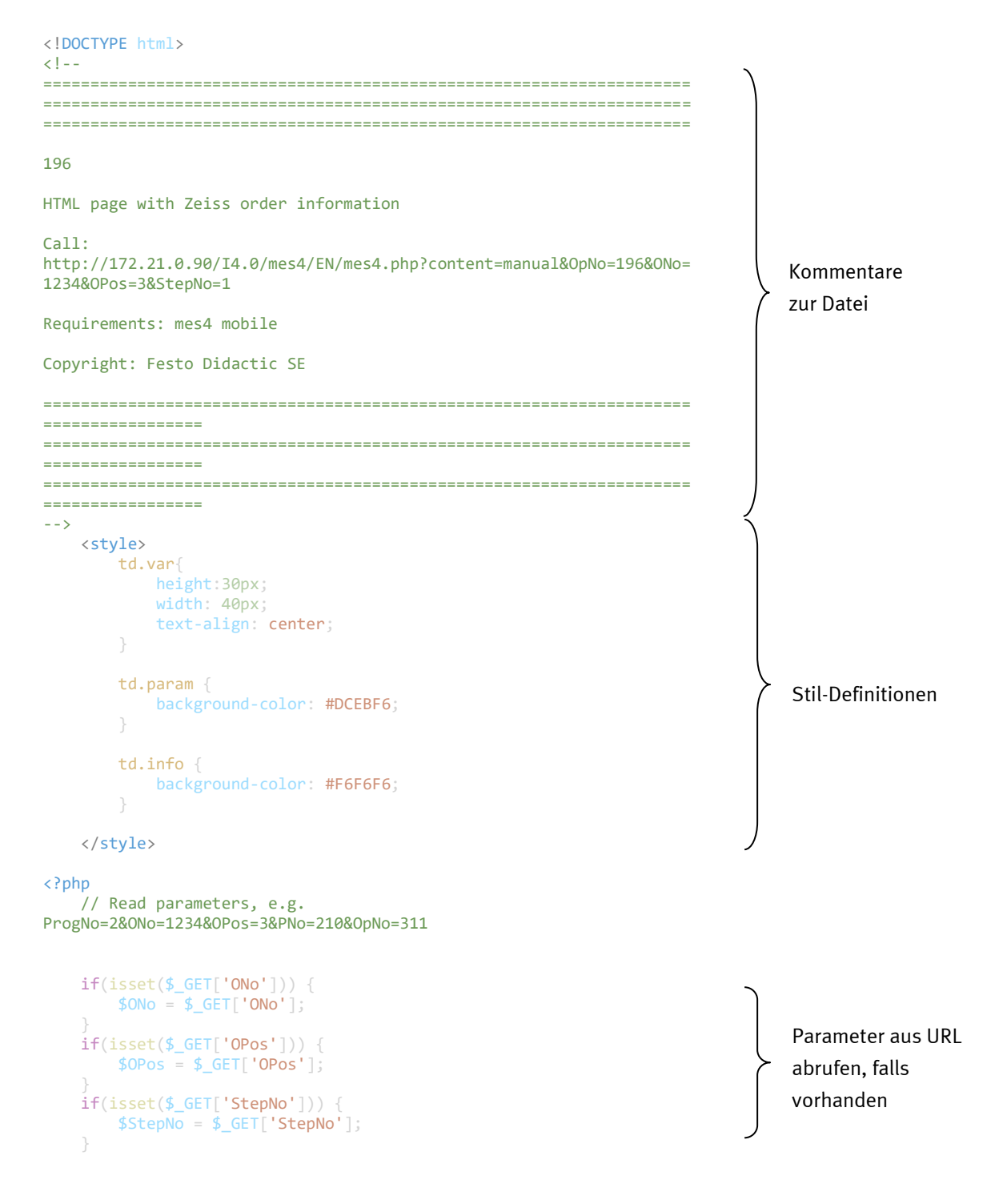

```
$sq1 = "SELECTtblStepParameter.Parameter
        FROM
            tblStepParameter
        WHERE
            tblStepParameter.ONo = $ONo AND
            tblStepParameter.OPos = $OPos AND
            tblStepParameter.StepNo = $StepNo AND
            tb1StepParameter.ParameterNo = 1";
    $ProgNo = sqlGetValue($sql);
    $sq1 = "SELECTtblOrderPos.PNo
    FROM
        tblOrderPos
    WHERE
        tblOrderPos.ONo = $ONo AND
        tblOrderPos.OPos = $OPos";
    $PNo = sqlGetValue($sql);
    // For later use
    $sg1 = "SELECT tblResource.Picture
        FROM
           tblResource
           INNER JOIN tblOrderPos ON tblOrderPos.ResourceID =
tblResource.ResourceID
       WHERE
           tblOrderPos.ONo = $ONo AND
           tblOrderPos.OPos = $OPos";
    $Picture = sqlGetValue($sql);
?>
<div id="contentArea">
<!-- Begin contents -->
<h2 >Order for ZEISS DURAMAX pending</h2>
<div class="row">
    <div class="column left">
        <h4>Please start the measure program with:</h4>
        <table>
            <tr style="border: none;">
               <td>Program number</td>
                <td class="var param"><?= $ProgNo?></td>
            \langle/tr>
        </table>
        <br>
        <h4>Order information:</h4>
        \zetatable\zeta<tr style="border: none;">
                <td>Order number</td>
                <td class="var info"><?= $ONo?></td>
                <td>Part number</td>
                <td class="var info"><?= $PNo?></td>
            \langle/tr>
            <tr style="border: none;">
                <td>Order Position</td>
                <td class="var info"><?= $OPos?></td>
                <td>Operation</td>
                <td class="var info"><?= $OpNo?></td>
            \langle/tr>
        </table>
    \langle/div>
                                                                                 Parameter aus der 
                                                                                  Datenbank holen, falls 
                                                                                  erforderlich
                                                                               Überschrift
                                                                                Tabelle mit 
                                                                                Programminformationen
                                                                                Tabelle mit 
                                                                                 Bestellinformationen
```

```
<div class="column right">
            <br><img src="Pictures\Sonder\zeiss-duramax.jpg" alt=""
style="max-height: 200px;">
     </div>
\langle/div\rangle\langle/div>
                                                                                                      \left.\begin{matrix}\end{matrix}\right\} Bild
```
Wählen Sie in der Webbrowser-Ansicht Produktionssteuerung - Arbeitsplätze die Ressource 80:

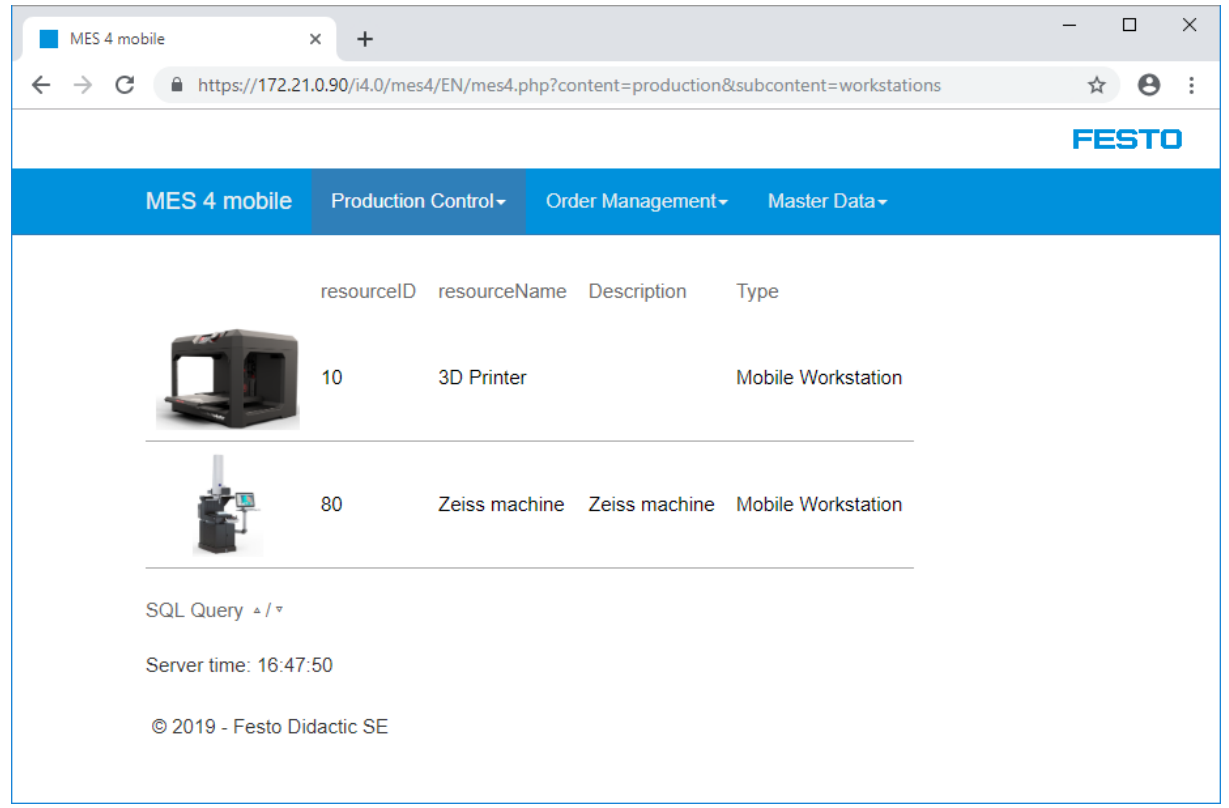

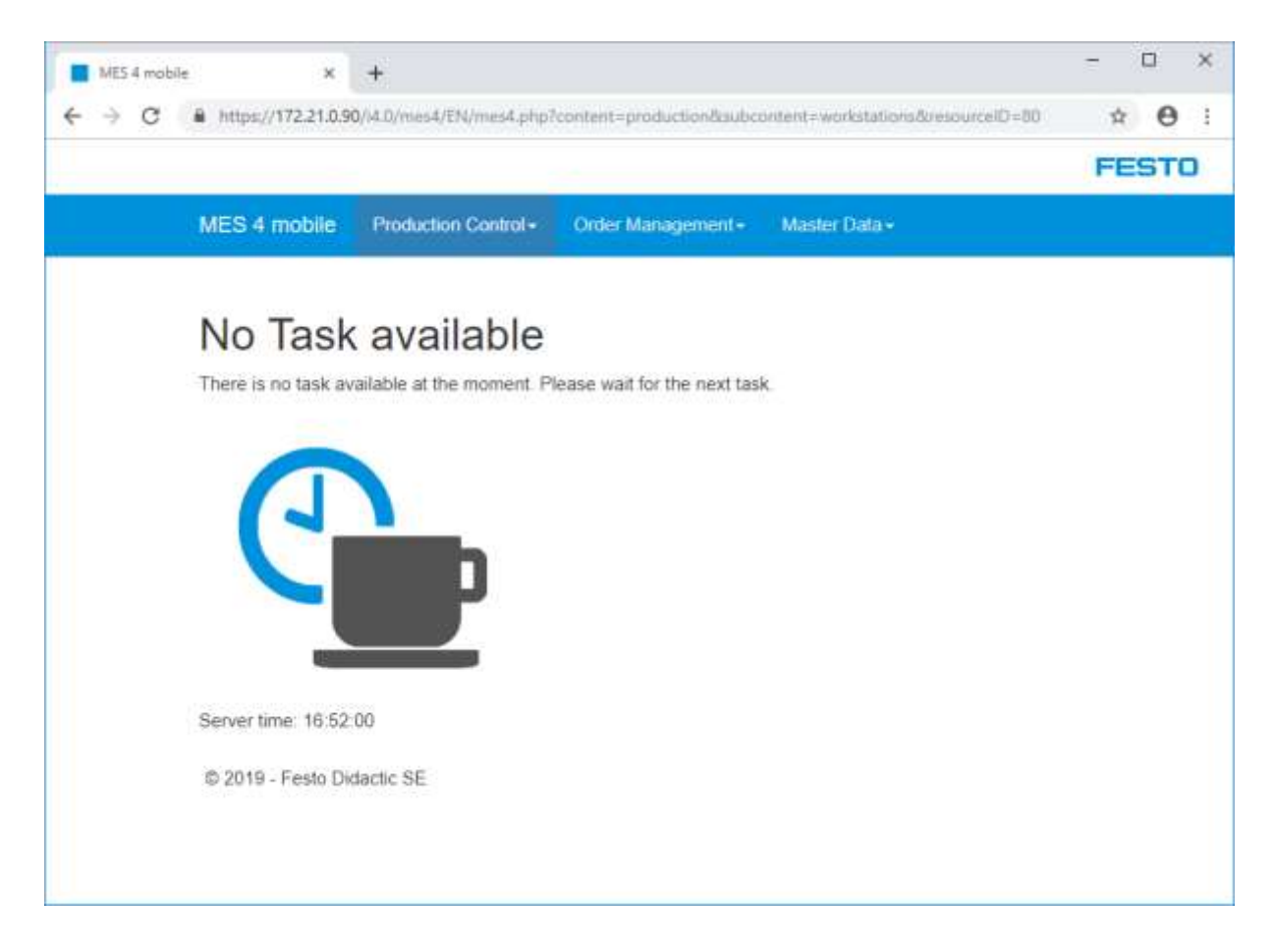

Wenn ein Träger mit einem Auftrag für die Ressource eintrifft, werden die Auftragsdetails angezeigt:

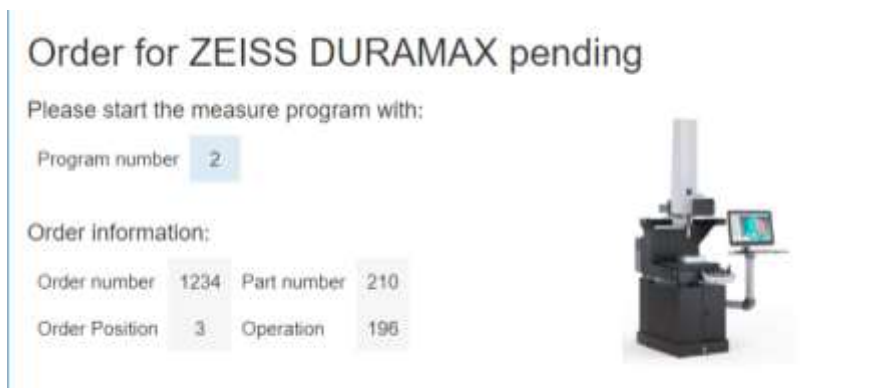

## <span id="page-40-0"></span>**6 Wartung und Reinigung**

Die Komponenten und Systeme von Festo Didactic sind wartungsfrei. In regelmäßigen Abständen sollten:

- Die Linsen der optischen Sensoren, der Faseroptiken sowie Reflektoren
- die aktive Fläche des Näherungsschalters
- die gesamte Station

mit einem weichen, fusselfreien Tuch oder Pinsel gereinigt werden.

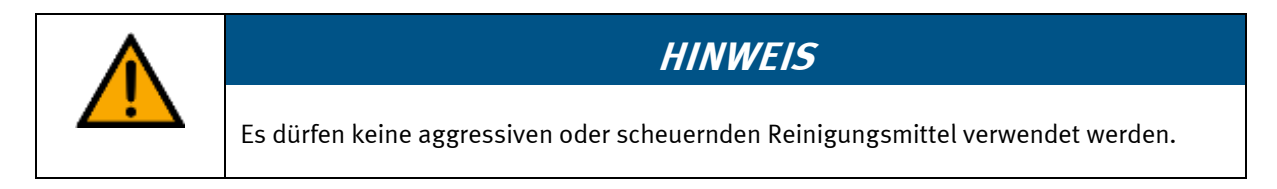

Schutzabdeckungen dürfen nicht mit alkoholischen Reinigungsmitteln gereinigt werden, es besteht die Gefahr der Versprödung.

## <span id="page-41-0"></span>**7 Weitere Informationen und Aktualisierungen**

Weiter Informationen und Aktualisierungen zur Technischen Dokumentation der Komponenten und Systeme von Festo Didactic finden Sie im Internet unter der Adresse: www.ip.festo-didactic.com

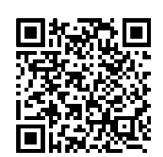

## <span id="page-42-0"></span>**8 Entsorgung**

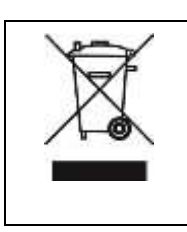

## **HINWEIS**

Elektronische Altgeräte sind Wertstoffe und gehören nicht in den Hausmüll. Die Entsorgung erfolgt über die kommunalen Sammelstellen.

Entsorgung

**Festo Didactic SE** Rechbergstraße 3 73770 Denkendorf Germany

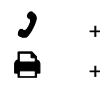

+49 711 34754-88500 did@festo.com

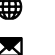

+49 711 3467-0 www.festo-didactic.com